## **ESCUELA SUPERIOR POLITÉCNICA DEL LITORAL**

## **Facultad de Ingeniería en Electricidad y Computación**

Desarrollo de una versión mejorada del sistema de gestión de cuentas electrónicas de la ESPOL

## **PROYECTO INTEGRADOR**

Previo a la obtención del Título de:

## **Ingeniero en Ciencias de la Computación**

**Presentado por:** 

Albin Ismael Arias Tigsi

Lesther David Carranza Guzñay

GUAYAQUIL – ECUADOR

Año: 2022

## **DEDICATORIA**

Dedico la elaboración de esta tesis a las personas que me acompañaron durante todo el camino de mi vida universitaria, desde el primer momento que pise el Campus hasta el último momento, que fue la culminación de este documento; mis padres y mis hermanas. Es gracias a ellos que logré ser el profesional que siempre soñé convertirme algún día. A mis amigos, que siempre me dieron el empujón necesario para nunca rendirme. Así que, sin importar a donde me lleve la vida a partir de hoy, siempre tendrán un lugar en mí corazón.

#### **ALBIN ISMAEL ARIAS TIGSI**

## **AGRADECIMIENTO**

Agradezco a mis padres por todo el apoyo dado en todo este tiempo, a mis abuelos con el sueño de algún día verme graduado y a las personas que caminaron junto a mí, que siguen y las que ya no están. Agradezco aquellos a los cuales me dieron más de mil razones para seguir aun cuando ya no quería, agradezco aquellas bellas presencias que estuvieron junto a mí y en algún punto de nuestras vidas sabrán que aportaron su granito de arena en hacer lo que soy ahora como persona y profesional, y al final y no menos importante, agradezco a mi mejor amigo, todo esto comenzó diciendo que algún día lograríamos ser profesionales, para que ahora, luego de tantos años de amistad, poder decir: lo hicimos.

#### **LESTHER DAVID CARRANZA GUZÑAY**

## **DECLARACIÓN EXPRESA**

"Los derechos de titularidad y explotación, nos corresponde conforme al reglamento de propiedad intelectual de la institución; Albin Ismael Arias Tigsi y Lesther David Carranza Guzñay, damos nuestro consentimiento para que la ESPOL realice la comunicación pública de la obra por cualquier medio con el fin de promover la consulta, difusión y uso público de la producción intelectual"

**ALBIN ISMAEL ARIAS TIGSI** aiarias@espol.edu.ec

**LESTHER DAVID CARRANZA GUZÑAY** ldcarranza@espol.edu.ec

## **EVALUADORES**

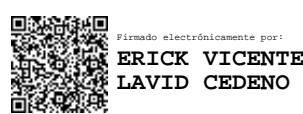

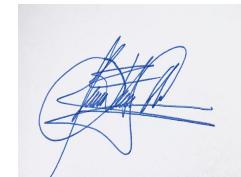

Firmado digitalmente por:LENIN<br>
EDUARDO FREIRE COBO<br>
DN:AUTORIDAD DE<br>
CERTIFICACION SUB SECURITY<br>
DATA<br>
Lugar:FIEC-ESPOL<br>
LUGar:FIEC-ESPOL<br>
2022-09-27 14:41:40 -0500<br>
Fecha: 2022-09-27 14:41:40 -0500

**M.S. ERICK VICENTE LAVID CEDEÑO**

PROFESOR DE LA MATERIA

**M.S. LENIN EDUARDO FREIRE COBO**

PROFESOR TUTOR

## **RESUMEN**

Este proyecto integrador describe el desarrollo de una versión mejorada del sistema de gestión de cuentas electrónicas de la Escuela Superior Politécnica del Litoral (ESPOL), específicamente presentar el diseño de una nueva ficha que permita optimizar el registro de los datos personales y un módulo para la creación de perfiles de usuario. Como objetivo general del proyecto esta Diseñar una ficha única de datos personales que permita mejorar el registro de datos de nuevos usuarios y asignar los roles correspondientes a cada uno de estos, que conceda o rechace el acceso a los distintos sistemas en la ESPOL.

Para el desarrollo del proyecto se presentó una ficha prospecto donde se mostraban los campos que pudieran abarcar la información que se solicita al momento de ingresar al usuario donde se observó una problemática a resolver. Como resultado la nueva ficha de datos unificada permitió al usuario común verificar de manera más efectiva la correcta actualización de los datos modificados. El costo de la actualización se fijó en horas trabajadas arrojando unas 384 horas. Concluyendo el desarrollo de un prototipo completamente funcional de una "Ficha de Datos Personales Unificada" logrando una manera eficiente de gestionar el tiempo.

**Palabras Clave:** Módulos, Unificación, Aplicación Web, Servicios Web, Formulario.

## **ABSTRACT**

*This integrative project describes the development of an improved version of the electronic account management system of the Escuela Superior Politécnica del Litoral (ESPOL), specifically to present the design of a new tab that allows to optimize the registration of personal data and a module for creating user profiles. The general objective of the project is to design a single personal data file to improve the registration of new user data and assign the corresponding roles to each of these, which grants or denies access to the various systems in the ESPOL.*

*For the development of the project, an Excel file was presented showing the fields that could cover the information requested at the time of entering the user, where a problem to be solved was observed. As a result, the new unified data sheet allowed the common user to verify in a more effective way the correct update of the modified data. The cost of the update was fixed in hours worked, resulting in 384 hours. Concluding the development of a fully functional prototype of a "Unified Personal Data Card" achieving an efficient way to manage time.*

*Keywords: Modules, Unification, Web Application, Asp Net Core, Form.*

# ÍNDICE GENERAL

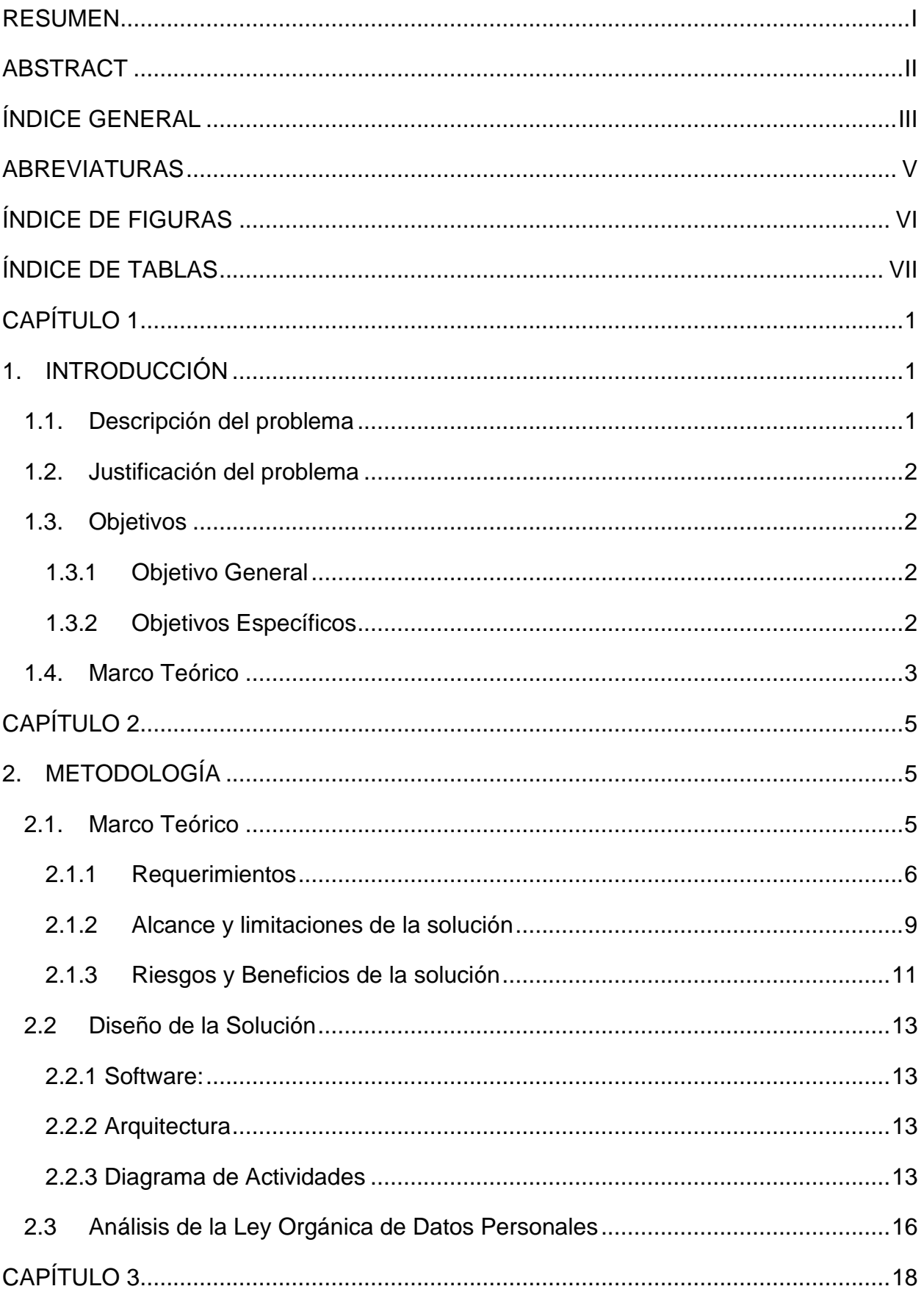

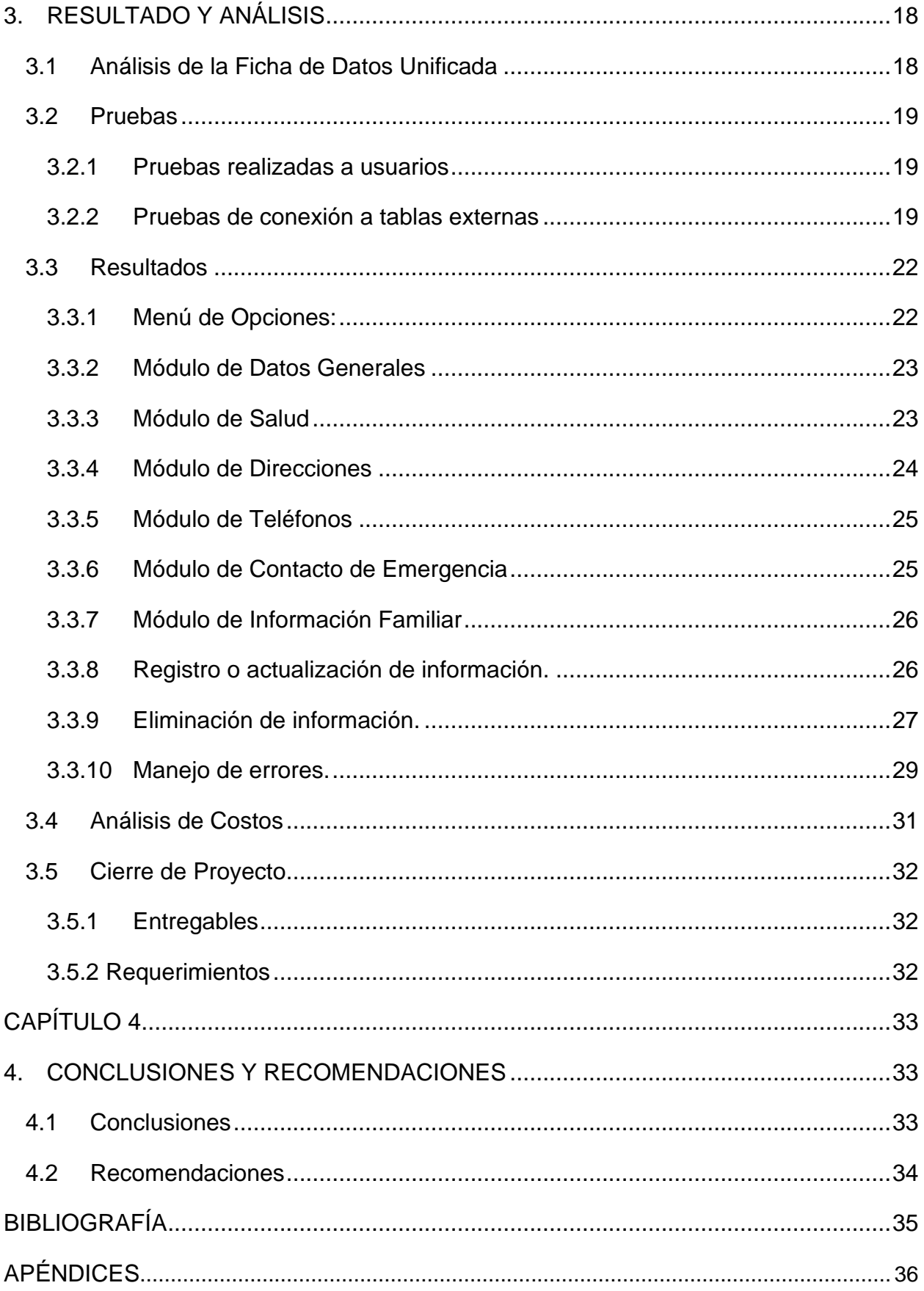

## **ABREVIATURAS**

- ESPOL Escuela Superior Politécnica del Litoral
- API Interfaz de programación de aplicaciones
- GTSI Gerencia de Tecnologías y Sistemas de Información
- HTTP Hypertext Transfer Protocol
- IBM International Business Machines
- ASP Active Server Pages
- JS JavaScript

# **ÍNDICE DE FIGURAS**

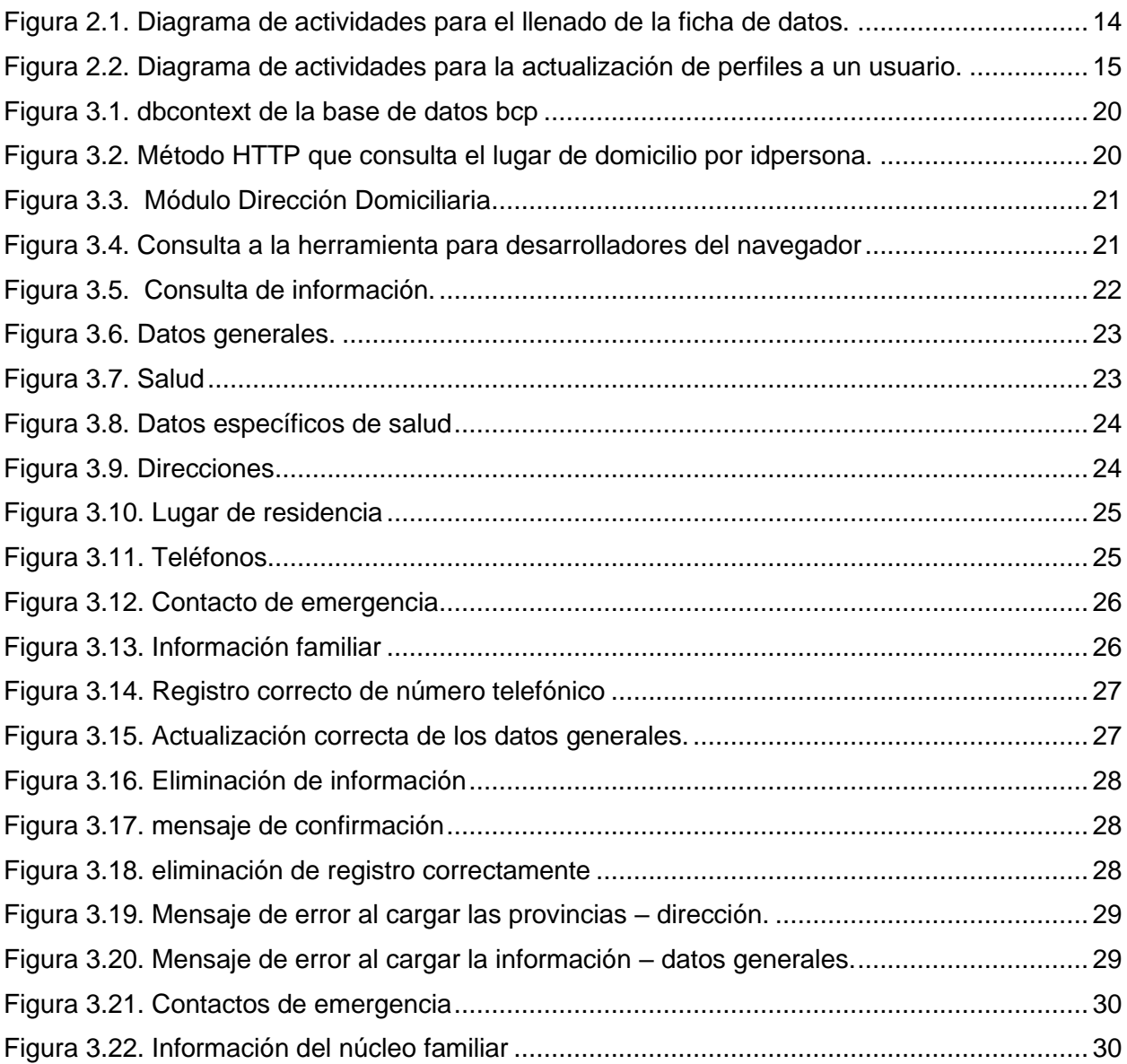

# ÍNDICE DE TABLAS

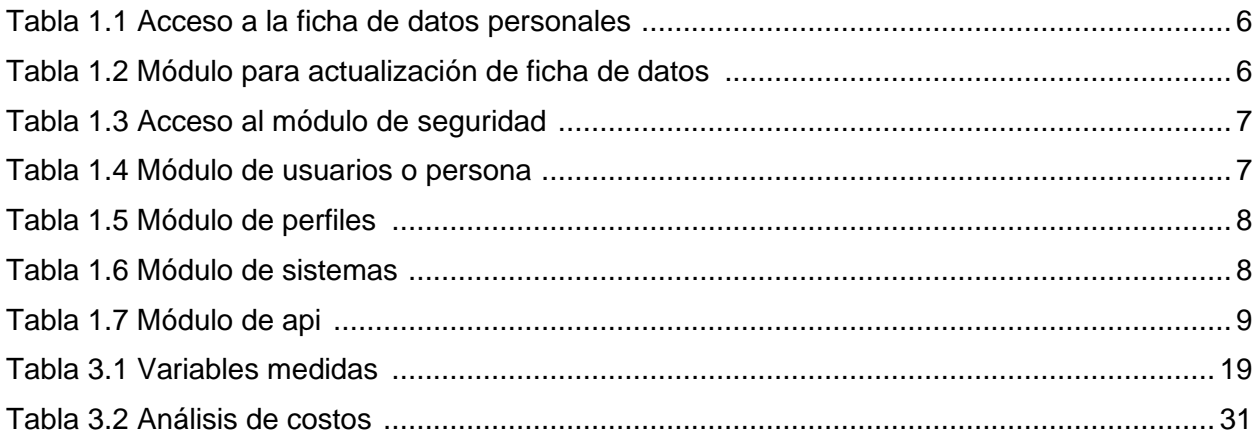

# **CAPÍTULO 1**

## **1. INTRODUCCIÓN**

El presente trabajo tiene como objetivo dar a conocer el actual proceso de registro y acceso de los usuarios en los sistemas de la Escuela Superior Politécnica del Litoral y a su vez, presentar el diseño de una nueva ficha que permita optimizar el registro de datos personales y crear perfiles de acceso para asignar los permisos correspondientes a los usuarios.

#### **1.1. Descripción del problema**

En la actualidad, varios sistemas de la ESPOL tienen como método de acceso solicitar al usuario llenar una ficha de datos personales, cada uno de esto sistemas contiene su propia ficha de datos, lo que ocasiona que los usuarios se vean en la necesidad de llenar la información solicitada, a pesar de ya haberla registrado anteriormente, lo cual, por su parte, produce incomodidad para el usuario debido a que es obligatorio este registro de datos para que el acceso sea concedido al, por ejemplo, si un usuario que desee acceder a tres sistemas diferentes, deberá llenar la misma ficha en tres ocasiones con la misma información.

En este sentido, la información que el usuario ha ingresado al sistema se encuentra dispersa en distintos sitios, lo cual agregará un nivel mayor de dificultad al momento en que se requiera actualizar datos, debido a que, pese a que todo este proceso no sea visible para el usuario, este conjunto de acciones le resta capacidad al sistema.

Por lo tanto, se plantea desarrollar un sistema que permita optimizar el registro de los usuarios diseñando una ficha de datos personales unificada que cumpla con lo solicitado para el ingreso a dicho sistema. Esta ficha ayudará a crear perfiles de usuario que serán asignados con el propósito de darle permisos de acceso a los sistemas dentro de la ESPOL.

#### **1.2. Justificación del problema**

En la actualidad, es de suma importancia conocer la identidad de un usuario que desea realizar acciones dentro de un sistema, esto con el objetivo de identificar quien o quienes han realizado cambios dentro de este, sin embargo, es necesario de igual manera brindarle un sistema optimizado que permita cumplir con la tarea correspondiente de forma ágil y sencilla. Debido a la reiterada solicitud de llenar los datos personales en cada sistema visitado por los usuarios, ocasiona que el mecanismo de registro se vuelva complejo y tedioso. Así mismo, al momento de editar esta información, misma que se encuentra dispersa por los diversos sistemas que se usan en la ESPOL, se torna complicado desde la perspectiva del usuario, debido a que deberá visitar cada uno de estos sistemas para el cambio de un solo dato en específico.

#### **1.3. Objetivos**

#### **1.3.1 Objetivo General**

Diseñar una ficha única de datos personales que permita mejorar el registro de datos de nuevos usuarios y asignar los roles correspondientes a cada uno de estos, que conceda o rechace el acceso a los distintos sistemas en la ESPOL.

#### **1.3.2 Objetivos Específicos**

- Almacenar la información del usuario, que se considere privada, de forma encriptada en una base de datos.
- Diseñar un formulario de datos único que permita ordenar y registrar en un solo sistema la información solicitada al usuario cuando este se registra en los sistemas de la ESPOL.
- Crear perfiles de usuarios que permitan asignar los permisos correspondientes a cada uno de los usuarios optimizando el control de acceso a los diferentes sistemas de la institución.

#### **1.4. Marco Teórico**

La Escuela Superior Politécnica del Litoral es una institución universitaria que abrió sus puertas en el año de 1959, desde entonces la institución ha ido integrando continuamente varios sistemas de almacenamiento que han ido creciendo conforme ha pasado el tiempo, la data almacenada en estos sistemas consta de varios perfiles, los cuales se encuentran duplicados en varios de estos sistemas elevando el nivel de dificultad y de procesamiento al momento de actualizar datos, eliminarlos o crearlos. Esto se debe a que cada perfil no solo consta en un solo sistema, sino en varios de ellos.

Por el volumen de data que se maneja de cada perfil, al momento de realizar actualizaciones en dicha información, se generan bloqueos y/o pérdida de información, sumándole la mala administración en la seguridad de estos datos, causando que no cumpla la triada de la información.

La triada es un término que se utiliza en la comunidad de la seguridad informática, sus siglas CIA provienen de las iniciales de cada una, confidencialidad, integridad y accesibilidad. (Gonzales, 2020) Cada una de ellas cumple un rol importante en el almacenado seguro de la información proporcionada por cada usuario en el sistema.

Todos los esfuerzos que la ESPOL está otorgando para mantener esta información privada y/o en secreto, logrando así evitar la divulgación no autorizada de información sensible, se la conoce como "confidencialidad", y a pesar de que se ha logrado cumplir con este objetivo, no hay que obviar que también se debe velar y garantizar que esos datos no hayan sido manipulados por terceros; es en este momento en el que se da relevancia al término "integridad de los datos".

Finalmente, como bien se conoce, los sistemas de la ESPOL durante un aproximado de tiempo han presentado dificultades de accesibilidad, eso debido a que sólo el usuario puede acceder a los datos que le corresponde y a su área, logrando de esta forma mantener la información a salvo.

Lamentablemente el Ecuador es uno de los pocos países de América Latina que no cuenta con una Ley de Protección de Datos Personales, sin embargo, la ESPOL ha implementado el Proyecto de Ley Orgánica de Protección de Datos Personales que fue presentado ante la Asamblea Nacional el 19 de septiembre del 2019 por el presidente de la época. (Martinez & Subía, 2021)

Por tal razón la ESPOL ante un mundo cada vez más tecnologizado, ha optado por la protección de datos personales, con la intención de evitar la divulgación, alteración o brechas en las credenciales, optando primero por concentrar toda la información dispersa en las diversas bases de datos de cada sistema en un solo sitio, y en segundo lugar, recurriendo a mejorar sus sistemas de autenticación, logrando de esta forma mantener la información segura y mejorando los rendimientos generales de todo su sistema principal.

# **CAPÍTULO 2**

## **2. METODOLOGÍA**

#### **2.1. Marco Teórico**

A partir de las reuniones realizadas con el cliente se determinó las nuevas funcionalidades para complementar el actual sistema de creación de cuentas electrónicas. Entre las nuevas funcionalidades se busca definir una nueva ficha de datos, lo cual se realizará en formato de formulario como un nuevo módulo dentro del sistema para que, de esta manera, al momento de creación de una cuenta, el usuario pueda registrar todos sus datos personales, esto con el fin de dar de baja a las fichas de datos clonadas que existen en los diversos sistemas de la ESPOL. De esta forma se busca ahorrar espacio de almacenamiento y reforzar la seguridad con los datos que se encuentran dispersos en los diversos sistemas con los que la ESPOL cuenta.

Se estableció la importancia de mantener segura la información que el usuario ha compartido con el sistema, por lo que se utilizará un algoritmo de encriptación para la comunicación entre el cliente y el servidor al momento de consultar la información.

El objetivo es que la información del usuario vaya en todo momento cifrada durante la comunicación entre el navegador cliente y el servidor. Teniendo en mente la posibilidad del robo de información, esta no pueda ser leída por el perpetrador que hurtó la información.

Adicional a lo mencionado, se crearán un módulo de seguridad que definirán los permisos necesarios para que cada nuevo usuario, dependiendo del perfil asignado, tenga acceso al sistema que le corresponda, conocido como "accesibilidad". De esta forma garantizamos que el usuario pueda acceder a ciertos sistemas y a ciertas funcionalidades dentro de estos. A continuación, se explicará a detalle el procedimiento llevado a cabo para realizar todo lo mencionado anteriormente.

### **2.1.1 Requerimientos**

**Requerimientos Funcionales Usuarios (Alumno, Administrativo o Profesor)**

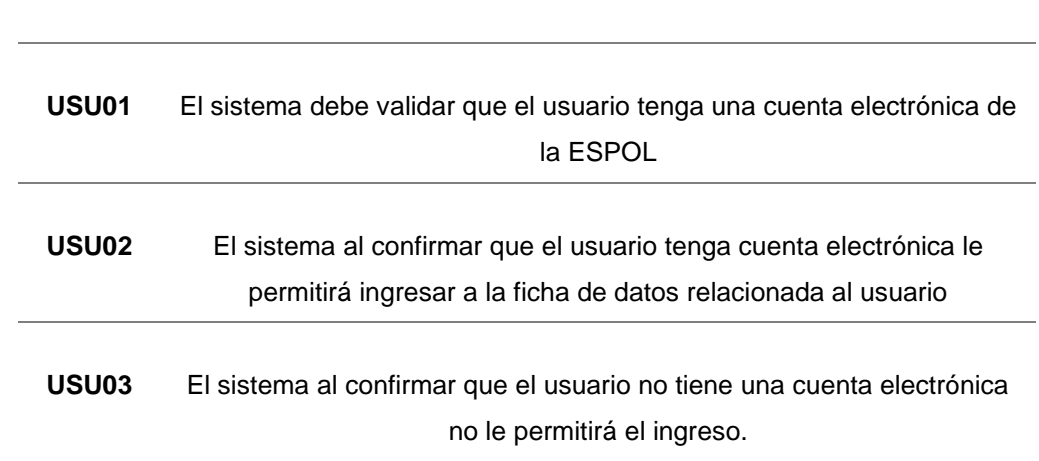

 **Tabla 1.1 Acceso a la ficha de datos personales** [**Autoría propia**]

### **Tabla 1.2 Módulo para actualización de ficha de datos [Autoría propia]**

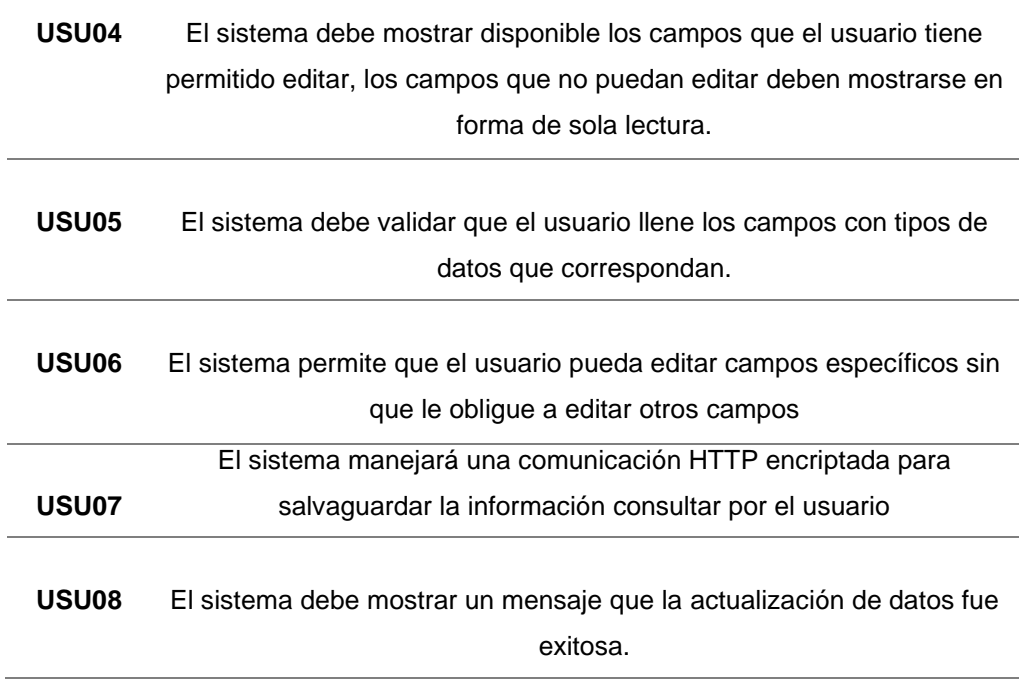

**Tabla 1.3 Acceso al módulo de seguridad [Autoría propia]**

| USU09             | El sistema debe validar que el usuario que desee ingresar tenga el<br>perfil de Administrador                                                  |
|-------------------|----------------------------------------------------------------------------------------------------|
| USU <sub>10</sub> | El sistema debe indicarle por algún mensaje que el usuario no cuenta<br>con el perfil correspondiente.                                         |
| <b>USU11</b>      | El sistema confirma que cuenta con el perfil de administrador, por lo<br>tanto, le permite al usuario el ingreso al sistema de seguridad       |
| USU <sub>12</sub> | El sistema debe mostrarle en pantalla al administrador las siguientes<br>secciones en pantalla al usuario: Usuarios, Perfiles, Sistemas y API. |
| USU <sub>13</sub> | El sistema debe permitir el acceso a las diferentes secciones al<br>administrador                                                              |

## **Tabla 1.4 Módulo de usuarios o persona [Autoría propia]**

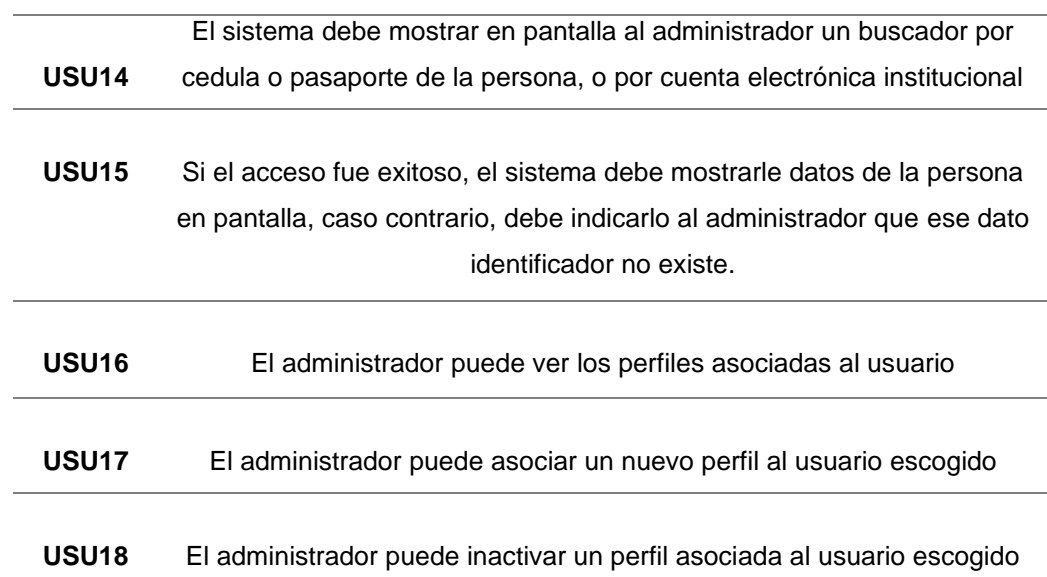

### **Tabla 1.5 Módulo de perfiles [Autoría propia]**

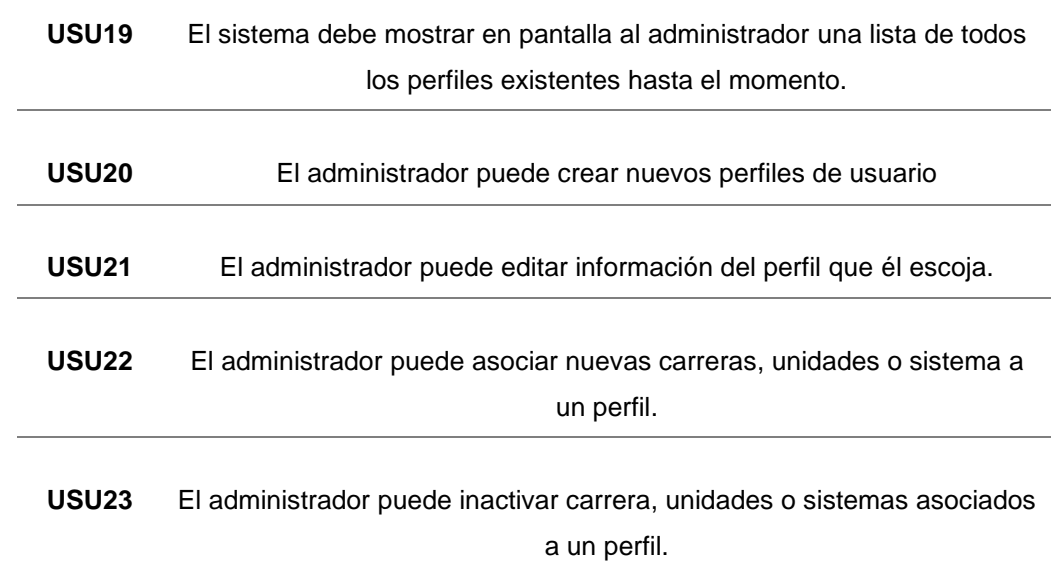

## **Tabla 1.6 Módulo de sistemas [Autoría propia]**

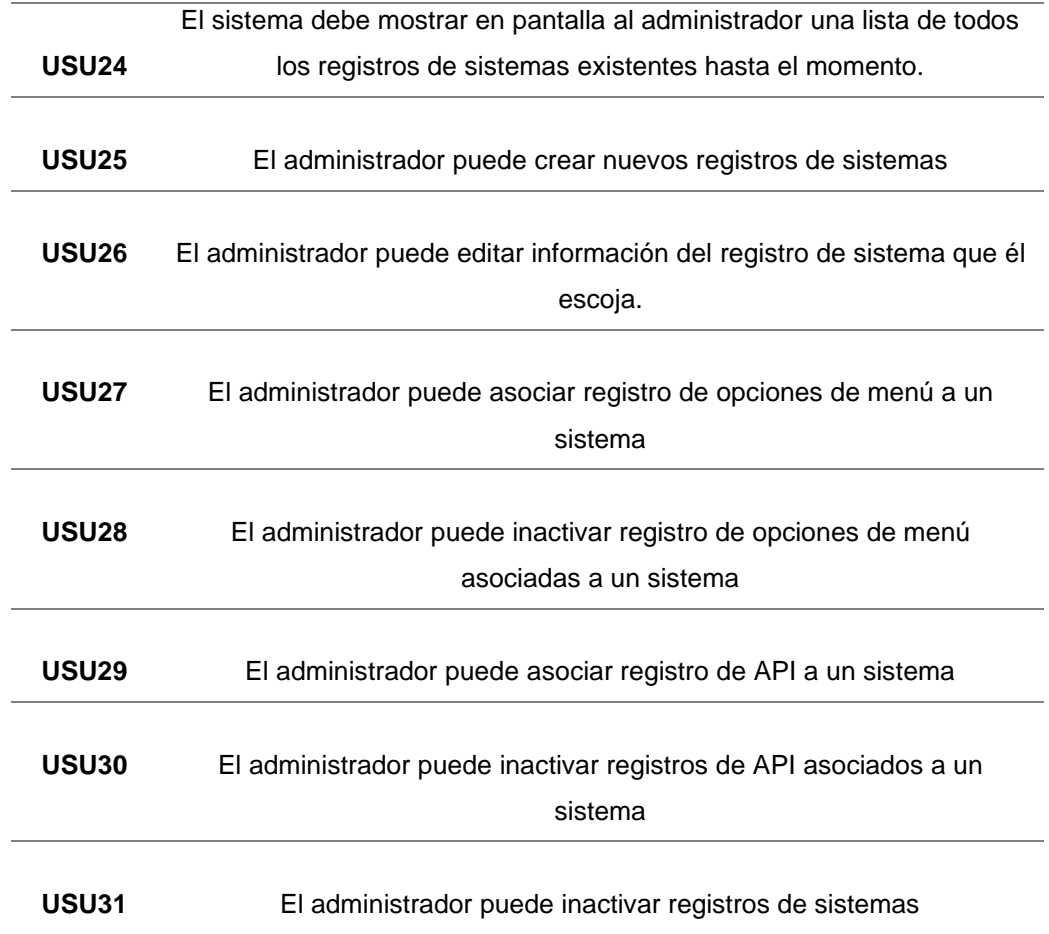

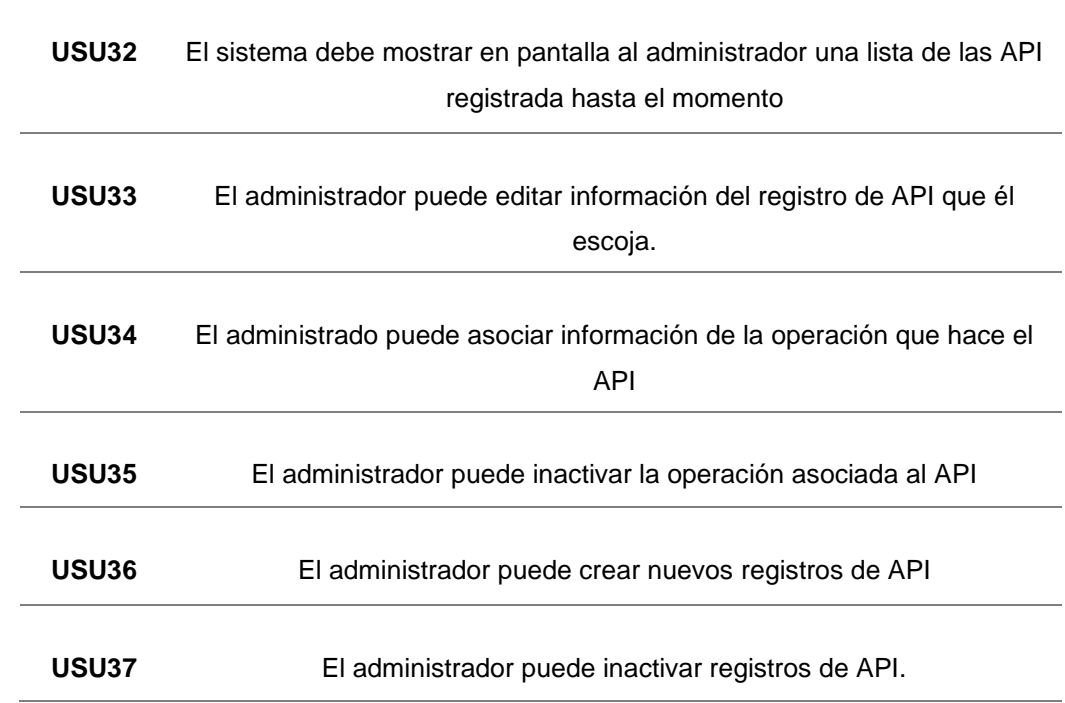

#### **Tabla 1.7 Módulo de api [Autoría propia]**

## **2.1.2 Alcance y limitaciones de la solución Alcance del Proyecto**

La ficha de datos unificada y los perfiles de usuario tienen como objetivo disminuir los procesos de ingreso a los diversos sistemas de la ESPOL.

La ficha de datos estará conformada por los campos necesarios que satisfagan la información solicitada para conceder el acceso al usuario a estos sistemas, entre los sistemas tenemos:

- Académico ESPOL (Grado)
- Posgrado ESPOL
- Talento Humano ESPOL

Está ficha contemplará, dentro de los campos a llenar, información de carácter personal de manera que estudiantes y personal administrativos puedan hacer uso de este al momento de crearse una cuenta electrónica nueva. Además, al encontrarse en un solo sistema, si el usuario requiere la actualización de sus datos solo necesitará acceder a un sitio para realizar las modificaciones necesarias, lo que no sucede en la actualidad, debido a que su información se encuentra dispersa en varios sistemas. Por otro lado, los perfiles que se asignan al final del proceso de registro permitirán al usuario acceder al sistema que le corresponda para cumplir con sus tareas asignadas.

#### **Limitaciones del Proyecto**

- En caso de un fallo al momento de registrar la información del usuario o asignar el perfil correspondiente, el usuario deberá notificar algún personal del GTSI y esperar su respuesta para solucionar dicho problema.
- La ficha de Datos y Perfil de Usuario contemplan únicamente las áreas mencionadas anteriormente, en caso de presentarse a futuro nuevas áreas, deberán realizarse cambios en el diseño de la ficha y agregar el nuevo perfil.

#### **2.1.3 Riesgos y Beneficios de la solución**

#### **Riesgos**

- Al ser un sistema nuevo será necesario para los usuarios no familiarizados con él, transitar por un periodo de adaptación, para de esta manera lograr comprender su funcionamiento. Este periodo adaptativo podría ocasionar el posible rechazo por parte de estos usuarios.
- Al ser un servicio en línea, puede suscitarse el caso en que la pérdida repentina de internet ocasione fallos en el registro de la ficha de datos, lo cual ocasionaría que el usuario actualice la página de registros y se pierda la información que no fue guardada oportunamente.

#### **Beneficios**

- Contar con una ficha de datos única que permitirá agilizar el proceso de registro de datos de los usuarios, debido a que, a diferencia de la actualidad, en dónde hay que llenar fichas en distintos sistemas cada vez que se desee acceder a ellos, esta se encontrará guardada en un solo sistema, mejorando también el proceso de consulta o actualización de datos.
- Al encriptar la información solicitada por el cliente al servidor a través de una comunicación HTTP permite mantener un mayor nivel de seguridad para los datos, ya que al correr el riesgo de una persona malintencionada que busque hurtar esta información, se encontrará con caracteres ilegibles para seres humanos dificultando su uso para fines delictivos.
- Tener perfiles de usuarios permite manejar con un mejor control los permisos que posibiliten la realización de las tareas asignadas a los distintos grupos de estos. También, evita que dichos usuarios puedan

leer, escribir, editar o eliminar información dentro de las secciones del sistema que no les corresponda acceder, ayudando a mantener un sistema más estable, seguro y ordenado.

#### **2.2 Diseño de la Solución**

#### **2.2.1 Software:**

A continuación, se especificarán los tipos de herramientas que se utilizarán para realizar las nuevas y diferentes funciones dentro del sistema:

Backend:

- Lenguaje de Programación: C#
- Framework: ASP .NET CORE

Frontend:

- Lenguaje de Programación: JavaScript
- Bootstrap CSS
- Framework: React

#### **2.2.2 Arquitectura**

La arquitectura que se utilizará en el sistema está basada en las capas y **Microservicios** 

- Capa Frontend: React JS
- Capa BackEnd: Microservicios con .Net Core

#### **2.2.3 Diagrama de Actividades**

A continuación, se detallarán los diagramas de actividades para la creación de cuentas y de los módulos que se asignan a los perfiles de forma manual y a su vez son enviados al administrador.

Como se observa en el diagrama (Figura 2.1), la interacción del usuario con el sistema al momento de crearse una cuenta será directo ya que el sistema mostrará al usuario la ficha de datos para que él beneficiario ingrese la información solicitada por el mismo sistema. Una vez realizado el procedimiento se guardar todos los datos y el sistema validará dicha información ingresada, si los datos ingresados están acordes con los

parámetros del sistema; Serán guardados y se le asignara un perfil en base a los datos ingresados. En caso contrario no se seguirá con el proceso, y se le solicitará la corrección de los datos.

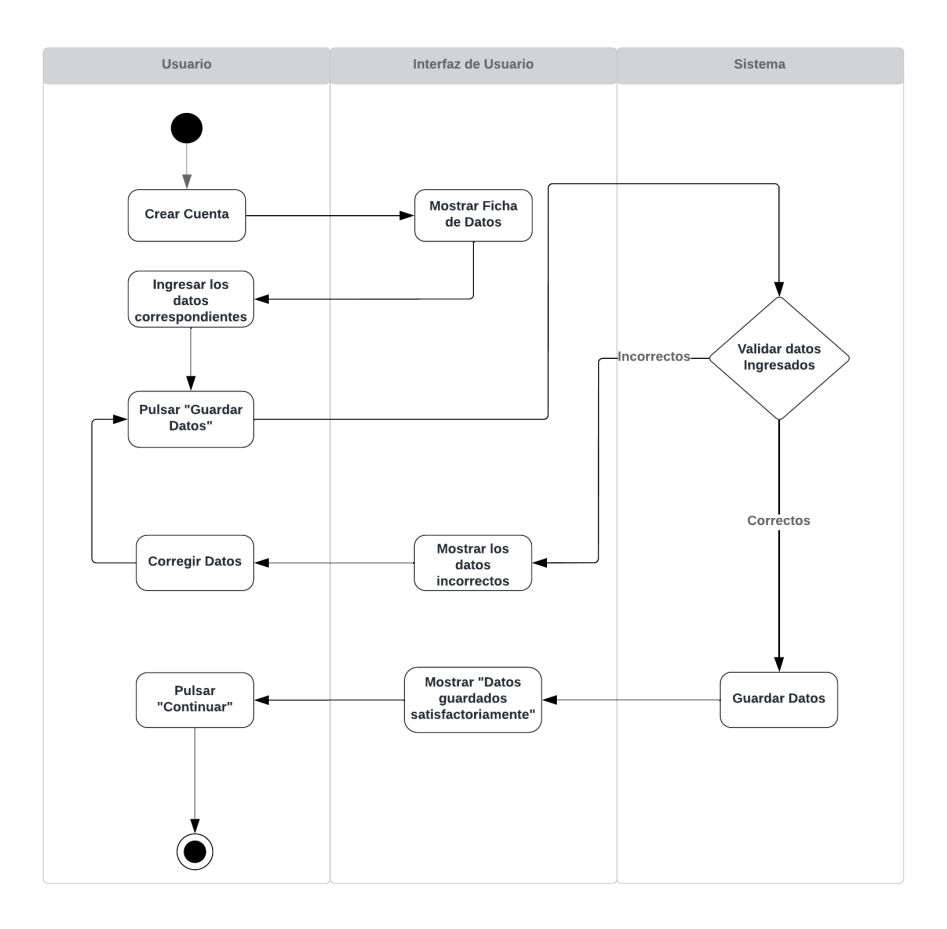

**FIGURA 2.1. DIAGRAMA DE ACTIVIDADES PARA EL LLENADO DE LA FICHA DE DATOS. [Autoría propia]**

En el diagrama (Figura 2.2), se visualiza la interacción del administrador al momento de actualizar el perfil a un usuario. En el preciso momento de ingresar al sistema se debe dirigir a la sección de usuarios para localizar a que usuario se actualizará el perfil. Una vez encontrado el perfil se lo escogerá y asignará. el sistema lo registrará como nuevo perfil al usuario correspondiente y mostrará al administrador un mensaje que se actualizó el perfil correctamente.

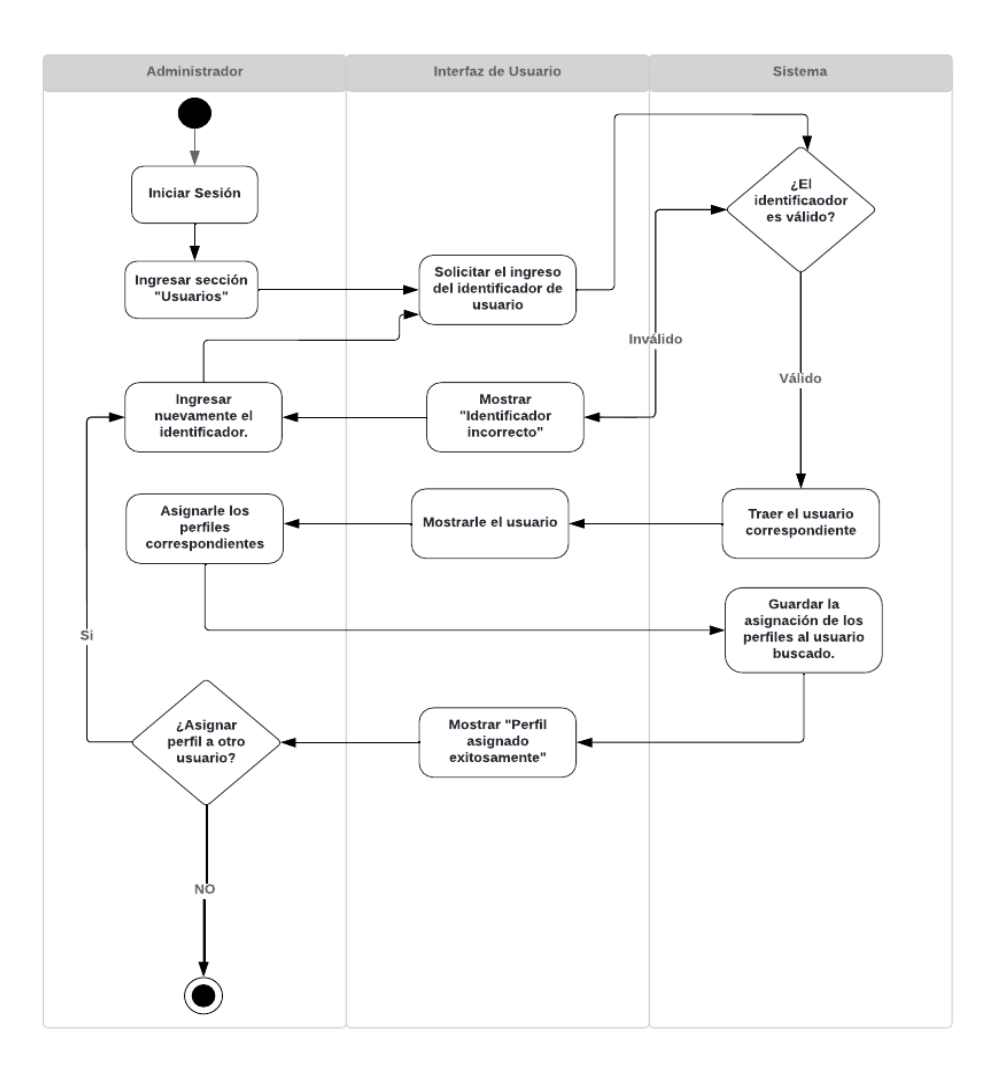

#### **FIGURA 2.2. DIAGRAMA DE ACTIVIDADES PARA LA ACTUALIZACIÓN DE PERFILES A UN USUARIO.**

**[Autoría propia]**

#### **2.3 Análisis de la Ley Orgánica de Datos Personales**

Con la finalidad de presentar un diseño de Ficha de Datos adecuado, se contempló la Ley Orgánica de Protección de Datos Personales, documento en el que se estipula, de manera general, aquella información considerada sensible y que deberá ser tratada con sumo cuidado, precautelando el derecho a la privacidad de datos que deberá ejercer cada usuario. De esta forma, se consideró pertinente elaborar el presente diseño en base a lo establecido por dicha ley, tomando en consideración lo siguiente:

Dentro del capítulo I de la Ley Orgánica de Protección de Datos Personales, denominado Ámbito de aplicación integral, se considera como datos sensibles aquellos que involucran información personal y privada de cada usuario, entre ellos: datos biométricos, término que abarca aquella información respecto a las características físicas o fisiológicas del usuario; por otra parte, se hace mención a los datos genéticos, siendo estos constituidos por aquella información que revela la herencia genética del usuario.

Adicional a lo mencionado, se establece otro tipo de datos considerados sensibles, siendo aquellos los relacionados con la condición de salud del usuario, así como aquellos que incluyen los siguientes aspectos de su vida privada:

Etnia, identidad de género, identidad cultural, religión, ideología, filiación política, pasado judicial, condición migratoria, orientación sexual, datos relativos a las personas apátridas y refugiados que requieren protección internacional y aquellos cuyo tratamiento indebido pueda dar origen a discriminación atenten o puedan atentar contra los derechos y libertades fundamentales. (Asamblea Nacional, 2021)

Dentro del mismo artículo se contempla la importancia del consentimiento, elemento que deberá ineludiblemente formar parte del diseño de la Ficha de Datos, puesto que permitirá contar con el acceso legal a la información privada del usuario, así como al trato de aquellos datos que le sean proporcionados al responsable de estos.

Por otra parte, dentro del capítulo mencionado se evidencia la importancia que se le otorga al cuidado con el que se deberá tratar aquellos datos crediticios personales, mismos que brindan información certera acerca de la condición financiera del usuario, por lo tanto, resultará imprescindible mantener encriptada dicha información, de manera que sea de difícil acceso para aquel que no sea el propietario de estos datos.

Se considera importante mencionar también lo estipulado en el Capítulo II denominado Principios, dentro del artículo 10, en el que se hace referencia a la seguridad de los datos personales, alegando que será imprescindible que el encargado o responsable de tratar los datos ingresados a un sistema, haga uso de todas las medidas de protección sobre dichos datos, previniendo cualquier riesgo que vulnere el derecho que posee cada usuario en el que se asegura la protección de su información personal y privada.

Finalmente, será necesario que el titular de los datos conozca los efectos que pudiera ocasionar la entrega de la información, o por el contrario, la negación respecto a proporcionar la misma.

# **CAPÍTULO 3**

## **3. RESULTADO Y ANÁLISIS**

#### **3.1 Análisis de la Ficha de Datos Unificada**

Para el desarrollo de la ficha de datos unificada se presentó un prototipo realizado en Excel donde se mostraban los campos que pudieran abarcar la información que se solicita ingresar al usuario en las fichas de datos situadas en los diversos sistemas de la ESPOL. Para conocer si los campos cumplían o no con la información requerida, se mantuvieron reuniones presenciales y virtuales con las directivas de cada área para que diera sus respectivas observaciones al respecto.

En estas reuniones sé dio a conocer que los distintos departamentos comparten el mismo objetivo: obtener la mayor información posible de los nuevos usuarios que se registren. Esta información ayudaría a obtener datos estadísticos, cuyo resultados pueden ayudar a la toma de decisiones dentro de la institución.También, se dio a conocer sobre ciertos campos nuevos a agregar en la ficha, por ejemplo, en caso del área de Estudiantes de Grado, se conversó sobre la posibilidad de consultarle al estudiante si este tiene hijos y que ingrese la información información sobre ellos: Género, Nombre, Fecha de Nacimiento, etc.

Durante el análisis sobre el prospecto de la ficha de datos, en reuniones internas con el cliente, se mencionó que ya existía una ficha que cumplia con la mayoría de estas características: La ficha de Datos de Talento Humano.

Por lo tanto, se decidió llevar a cabo las modificaciones necesarias sobre esta ficha para que al finalizar el actual proyecto cumpla con lo solicitado por las distintas directivas de cada área.

#### **3.2 Pruebas**

#### **3.2.1 Pruebas realizadas a usuarios**

Las pruebas del proyecto fueron realizados a través de un navegador web, la comprobación del proyecto se dirigió a estudiantes, donde se realizó los siguientes procesos: actualización de datos generales, registrar y actualizar información familiar.

Las pruebas fueron realizadas a tres estudiantes únicamente, el número limitado de estudiante se debe a que fue realizada en una computadora en específico, por lo cual los usuarios debieron conectarse de forma remota para realizar las pruebas. Las variables a ser medidas fueron nivel de dificultad y completitud de información que se solicita llenar al usuario. En el Apéndice C se adjuntan fotos de los resultados de la encuesta que se realizó a los estudiantes después de que terminarán de realizar las pruebas.

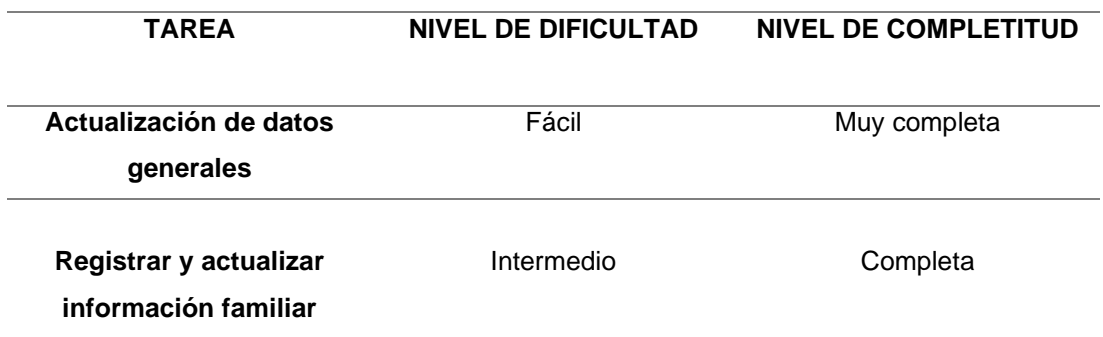

#### **Tabla 3.1 Variables medidas [Autoría propia]**

#### **3.2.2 Pruebas de conexión a tablas externas**

Dado que no se pudo cumplir con el requerimiento del cliente, acerca de unificar las distintas bases de datos, como se detalla en el Apéndice E, el producto final debe realizar conexiones a diferentes tablas ubicadas en distintas bases de datos. Por lo tanto, se realizaron pruebas que aseguran la correcta conexión a estas tablas y por ende su respectiva actividad de consulta, registro, actualización y eliminación de datos que el usuario realice.

La información que el usuario revisa acerca de su dirección domiciliar es consultada a una tabla externa que se llama "TblLugarDomicilio" ubicada en la base de datos "BCPContext", como se puede apreciar en la Figura 3.1.

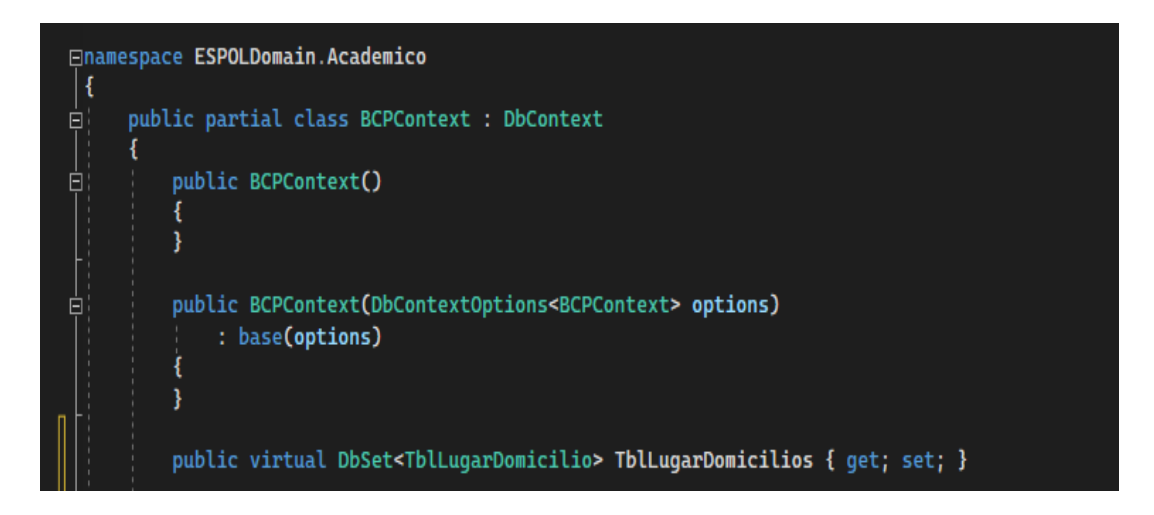

**FIGURA 3.1. DBCONTEXT DE LA BASE DE DATOS BCP [Autoría propia]**

A continuación, se ve el método HTTP que será consumida por el FrontEnd, esto con el fin de devolver la información domiciliaria relacionada con el id persona, el cual identifica al usuario en la base de datos, y ser finalmente mostrada en pantalla.

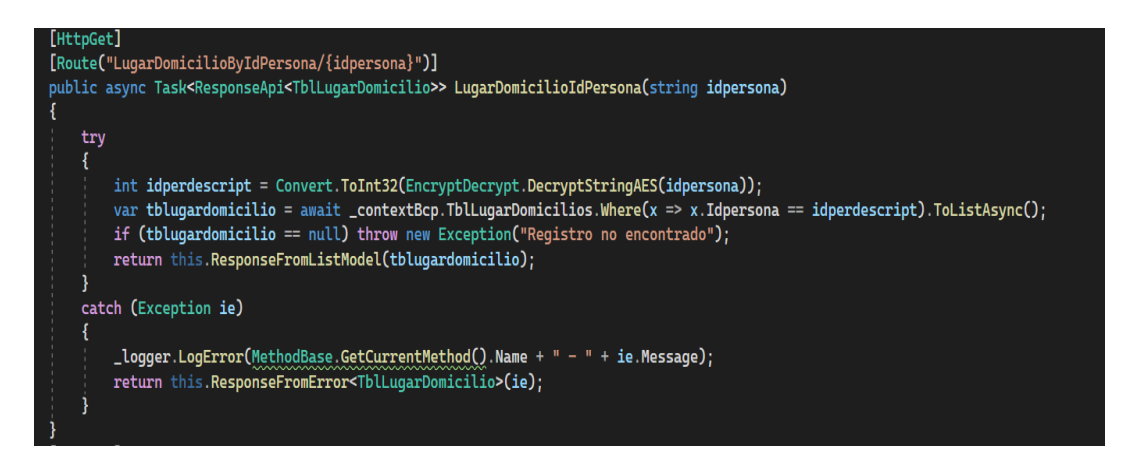

**FIGURA 3.2. MÉTODO HTTP QUE CONSULTA EL LUGAR DE DOMICILIO POR IDPERSONA. [Autoría propia]**

En la Figura 3.3 podemos ver el módulo Dirección ser completada con la información obtenida al consumir el método HTTP mencionado anteriormente, y a su vez, al revisar la consola del navegador, podemos observar como efectivamente realiza la petición a ese método.

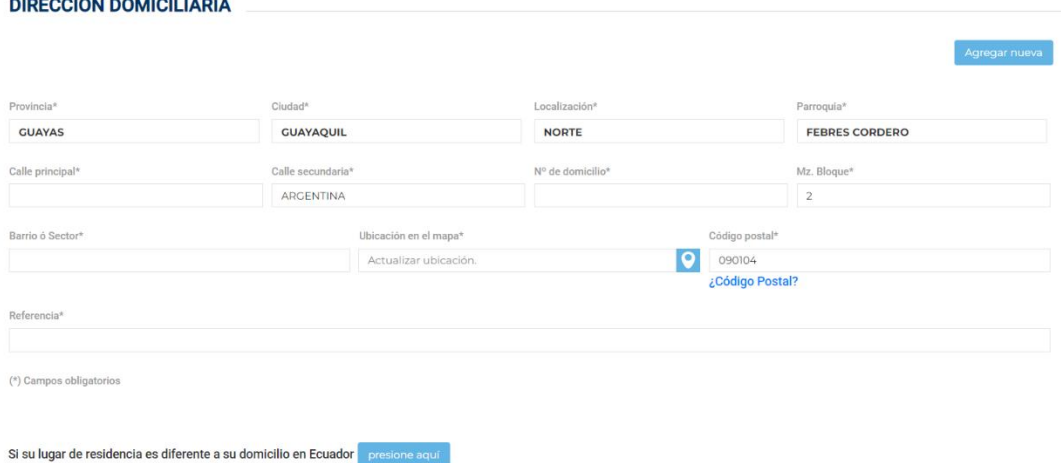

the company's company's company's company's

#### **FIGURA 3.3. MÓDULO DIRECCIÓN DOMICILIARIA [Autoría propia]**

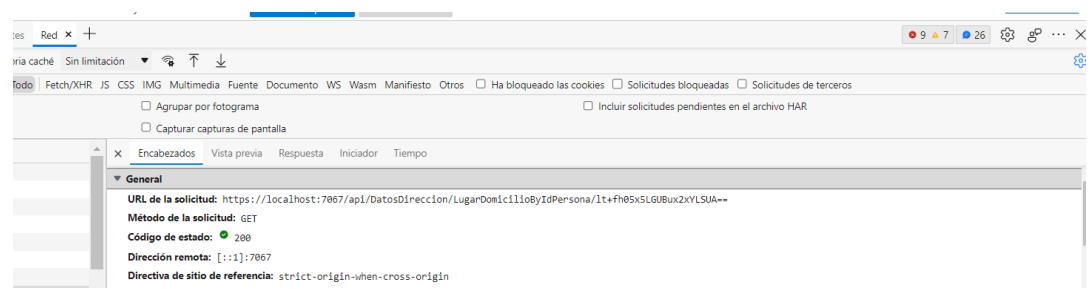

#### **FIGURA 3.4. CONSULTA A LA HERRAMIENTA PARA DESARROLLADORES DEL NAVEGADOR [Autoría propia]**

Así mismo, el resto de los módulos consume métodos Http cuyas estructuras realizan conexiones a diversas bases de datos y cómo podemos observar en la sección de resultados, estos módulos si muestran información en pantalla, por lo que podemos concluir que el proyecto final realiza conexiones exitosamente a otras bases de datos.

En el Apéndice F se observa las pruebas realizadas al módulo de perfiles.

En el Apéndice G se puede observar el acta que indica que los resultados logrados fueron los esperados por el cliente.

#### **3.3 Resultados**

La nueva ficha de datos unificada permitió al usuario común a verificar de manera más efectiva la correcta actualización de los datos modificados, porque al estar ubicada en un solo sistema no deberá pasar por la tediosa tarea de revisar en distintos lugares si se actualizó la información correctamente. Además, ayudó al estudiante a proporcionar más información de sus datos personales culminando así con una ficha de datos más completa. A continuación, se presenta imágenes de producto finalizado:

#### **3.3.1 Menú de Opciones:**

Para acceder al sistema, el usuario deberá iniciar sesión con su cuenta electrónica institucional, una vez que el sistema valide las credenciales podrá ingresar a la nueva ficha de datos unificada. Desde aquí encontrará en el menú lateral izquierdo las opciones de consulta a la que tendrá acceso: Datos Generales, Salud, Teléfono, Dirección Domiciliaria, Contacto de Emergencia, e Información familiar.

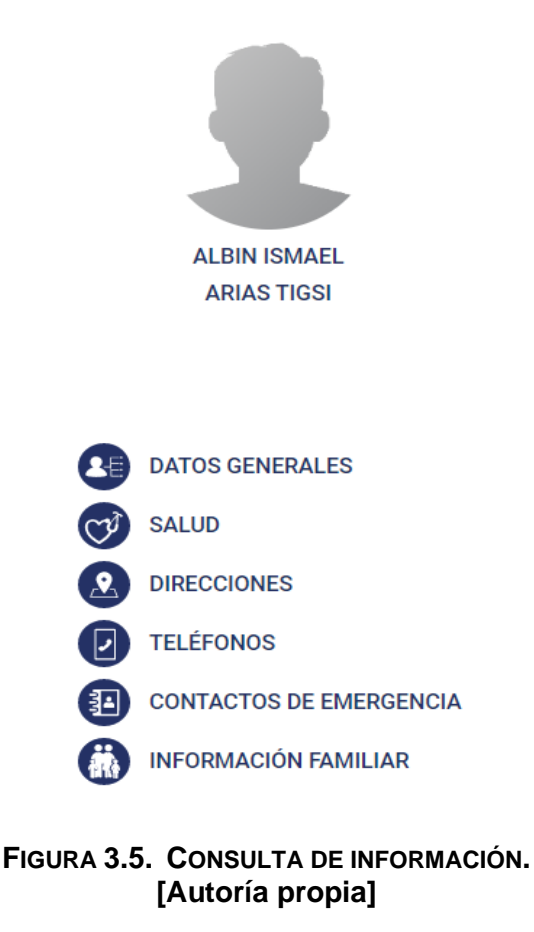

#### **3.3.2 Módulo de Datos Generales**

En este módulo se podrá observar información que identifique al usuario, como puede ser: nombre y apellido, fecha y lugar de nacimiento, número de identificación, nacionalidad, auto identificación de género, entre otras.

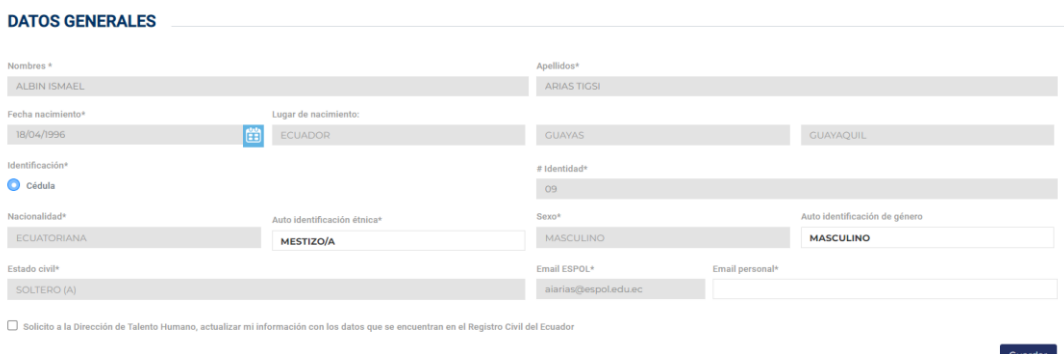

**FIGURA 3.6. DATOS GENERALES. [Autoría propia]**

#### **3.3.3 Módulo de Salud**

En este módulo se podrá observar información referente a su tipo de sangre y en caso de presentar alguna discapacidad, también se mostrar información respecto a eso.

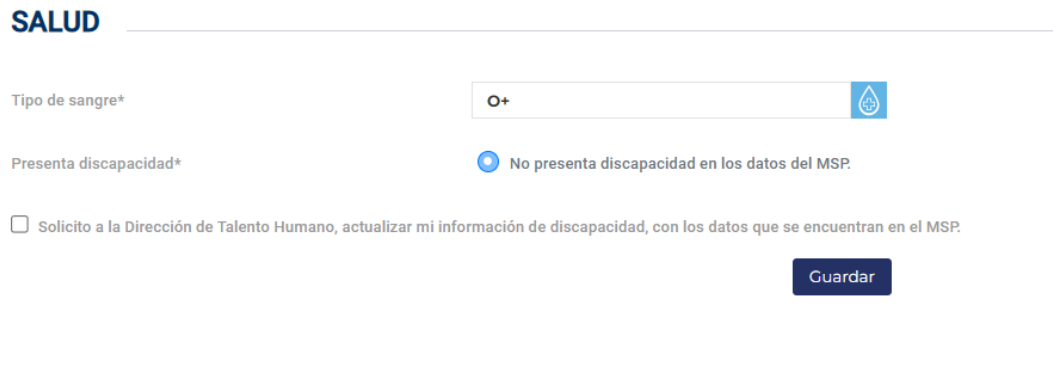

**FIGURA 3.7. SALUD [Autoría propia]**

La obtención de información sobre la discapacidad del usuario utilizara un Web Services del Registro Civil, donde se realizarán consultas usando el identificador del usuario y devolverá detalles de la discapacidad que registra el individuo, los datos que muestran son: Tipo de Discapacidad, Porcentaje de Discapacidad y el Número de carné del MSP.

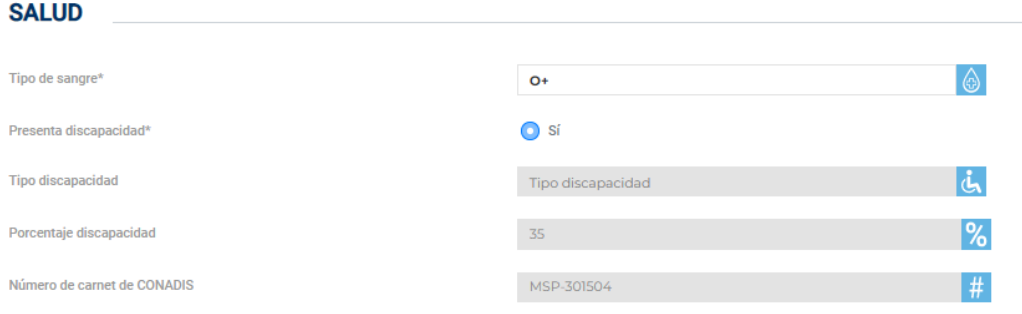

#### **FIGURA 3.8. DATOS ESPECÍFICOS DE SALUD [Autoría propia]**

#### **3.3.4 Módulo de Direcciones**

\_ \_\_\_\_\_\_\_\_\_\_\_\_\_\_\_\_\_\_\_\_\_\_\_\_\_\_

En este módulo se podrá observar la información de la dirección domiciliaria; se deberá colocar el lugar del país en que se encuentra su domicilio, dirección, número de domicilio, Manzana o bloque y barrio o sector en donde se encuentra habitando actualmente.

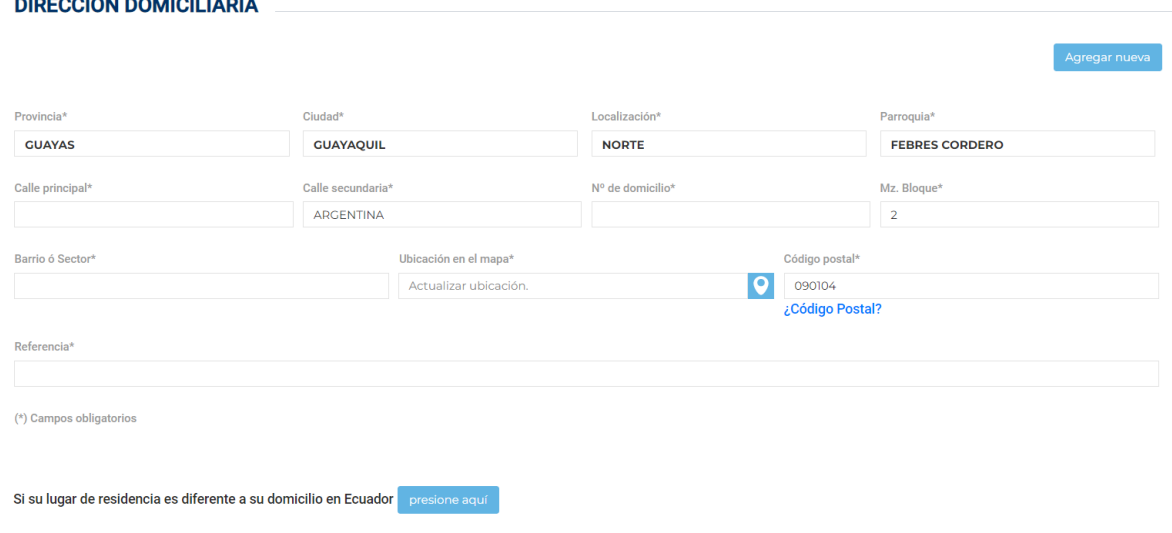

**FIGURA 3.9. DIRECCIONES [Autoría propia]**

Si el usuario es extranjero y se encuentra laborando en la ESPOL ya sea de forma permanente o durante un periodo de tiempo, el módulo le presentará la posibilidad de registrar la dirección de su residencia.

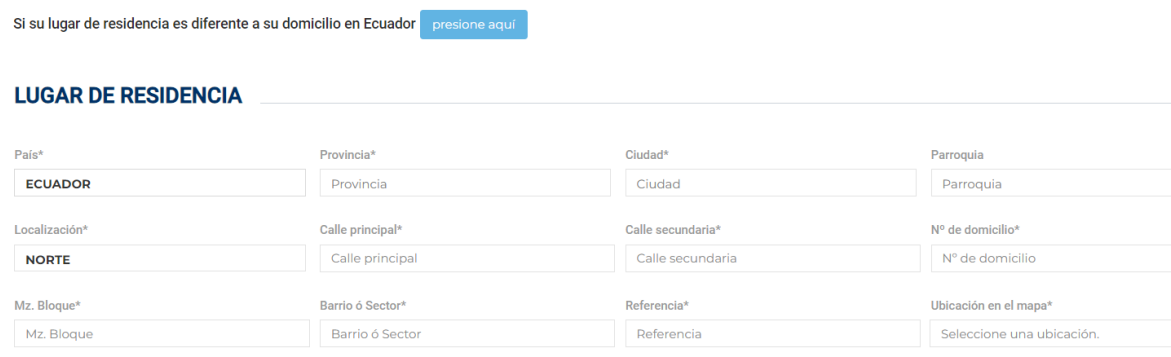

**FIGURA 3.10. LUGAR DE RESIDENCIA [Autoría propia]**

#### **3.3.5 Módulo de Teléfonos**

En este módulo se podrá agregar la información sobre los números que posee para ser contactado por otras personas. Puede elegir por el tipo de número que registrará: Domicilio, Trabajo, Celular y otras.

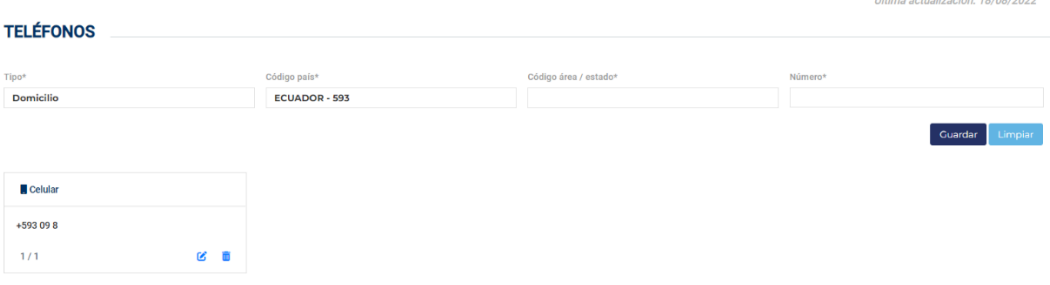

**FIGURA 3.11. TELÉFONOS** **[Autoría propia]**

#### **3.3.6 Módulo de Contacto de Emergencia**

En este módulo se podrá consultar la información de las personas con las que se podrá comunicar la institución en caso de suscitarse alguna urgencia. Si la información existe se podrá agregar los datos que identifique al contacto, tal como nombres y apellidos, parentesco, país

donde nacieron, dirección en la que se puede encontrar a la persona, correo y un número telefónico.

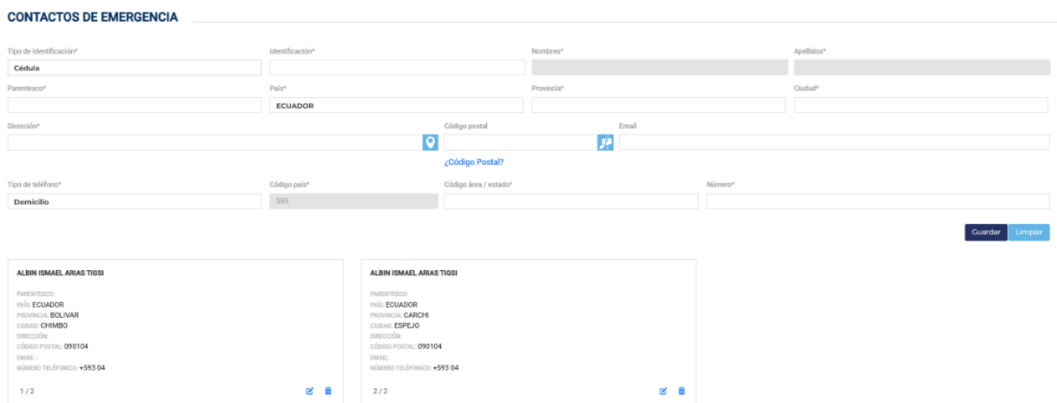

**FIGURA 3.12. CONTACTO DE EMERGENCIA [Autoría propia]**

#### **3.3.7 Módulo de Información Familiar**

En este módulo se podrá consultar los datos de las personas que pertenecen a su núcleo familiar, como pueden ser: padres, hermanos y en caso de tener, cónyuge e hijos. En este módulo se registrará el número de identificación de la persona, el parentesco que tiene con el usuario y el nivel académico que posee.

| <b>INFORMACIÓN DEL NÚCLEO FAMILIAR</b>                                                                                 |     |                                                                                                    |               |                    |
|----------------------------------------------------------------------------------------------------|-----|----------------------------------------------------------------------------------------------------|---------------|--------------------|
| Tipo de identificación*<br>Identificación*<br>Cédula                                                                   |     | Nombres*                                                                                           | Apellidos*    | E nacimiento*<br>曲 |
| Sexo*<br>Parentesco*<br>$ \varphi $                                                                                    | 牵   | Nivel de instrucción <sup>4</sup>                                                                  | $\Rightarrow$ |                    |
| ¿Su familiar presenta discapacidad?*<br>$\circ$ si<br>O No                                                             |     |                                                                                                    |               |                    |
|                                                                                                    |     |                                                                                                    |               | Guardar Limpian    |
| Albin Ismael Arias Tigsi                                                                                               |     | Kieber Alberto Arias Cajo                                                                          |               |                    |
| F. NACIMIENTO: 18/4/1996<br><b>IDENTIFICACIÓN:</b><br>PARENTESCO: HERMANO/A<br>INSTRUCCIÓN: TECNICO O TECNICO SUPERIOR |     | F. NACIMIENTO: 17/4/1965<br><b>IDENTIFICACIÓN:</b><br>PARENTESCO: PADRE<br>INSTRUCCIÓN: SECUNDARIA |               |                    |
| 1/2                                                                                                    | 土区市 | 2/2                                                                                                | 区亩            |                    |

**FIGURA 3.13. INFORMACIÓN FAMILIAR [Autoría propia]**

#### **3.3.8 Registro o actualización de información.**

Cuando el usuario desee ingresar información nueva o vaya a actualizar cierta información, deberá guiarse por los campos que son obligatorios de llenar antes de accionar el botón de guardar, caso contrario, aparecerá un mensaje indicándole los campos que no ha llenado. Si el usuario ha guardado o actualizado la información correctamente, el sistema se lo indicará a través de un mensaje en la parte superior de la pantalla.

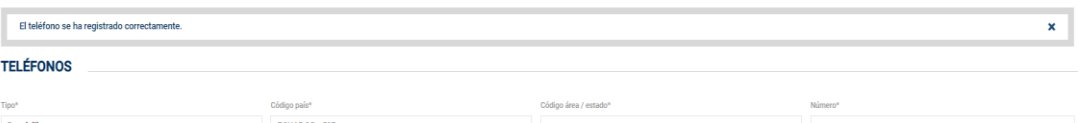

**FIGURA 3.14. REGISTRO CORRECTO DE NÚMERO TELEFÓNICO [Autoría propia]**

Guardar Limpia

Guardar

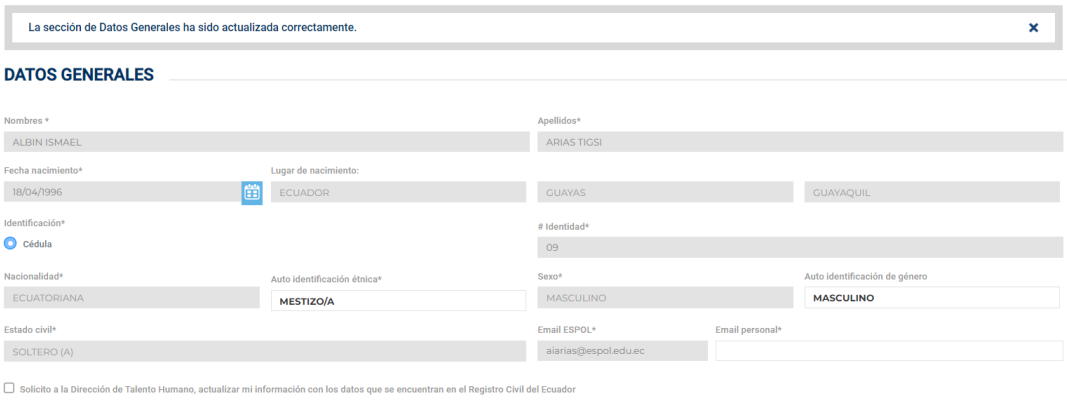

#### **FIGURA 3.15. ACTUALIZACIÓN CORRECTA DE LOS DATOS GENERALES. [Autoría propia]**

#### **3.3.9 Eliminación de información.**

Cuando el usuario desee eliminar información, ya sea porque ingresó mal un dato o se equivocó al agregar cierta información, deberá buscar el registro que desee eliminar y accionar el botón de eliminar. Para ello, al usuario se le mostrará una pantalla de confirmación, en la que se le preguntará si está seguro de realizar la acción, para que posteriormente el registro sea eliminado definitivamente.

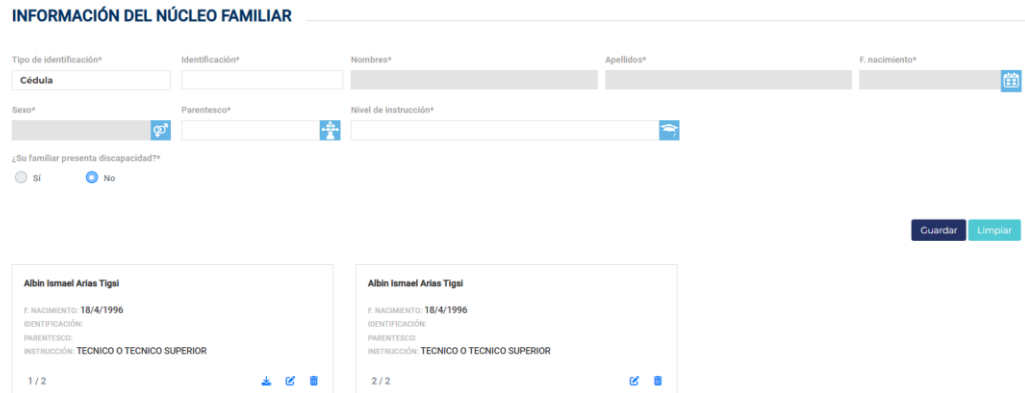

#### **FIGURA 3.16. ELIMINACIÓN DE INFORMACIÓN [Autoría propia]**

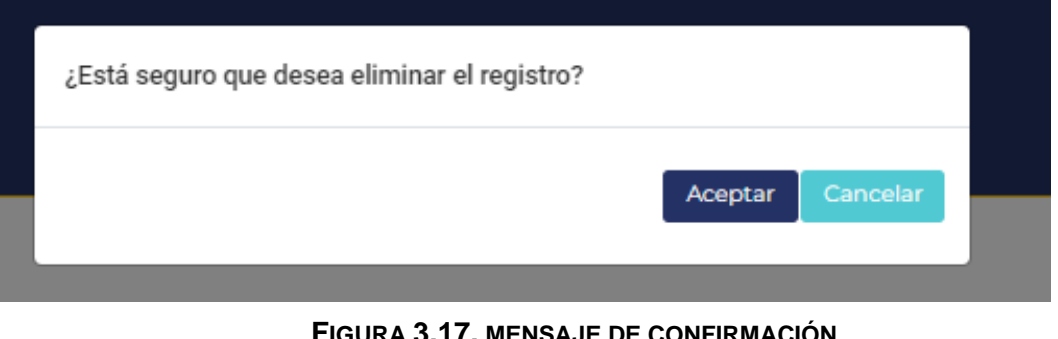

**FIGURA 3.17. MENSAJE DE CONFIRMACIÓN [Autoría propia]**

Una vez eliminado el registro, se mostrará un mensaje indicando que se eliminó el registro correctamente.

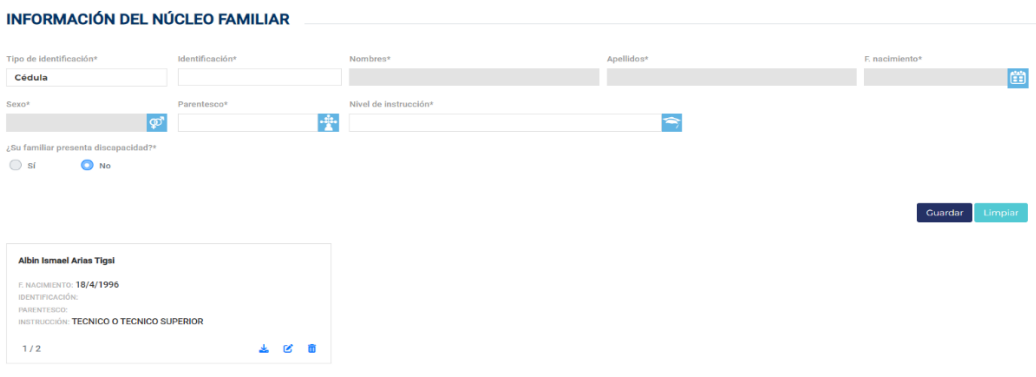

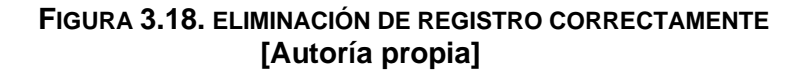

#### **3.3.10 Manejo de errores.**

El sistema cuenta con mensajes de errores que se mostraran al usuario para indicarle cuando algo no funcione correctamente, así el usuario podrá conocer el motivo del problema y decidir las acciones que realizará posterior a ello.

En caso de una comunicación errónea, el sistema le mostrara en un mensaje en pantalla que existió un problema al cargar dicha información.

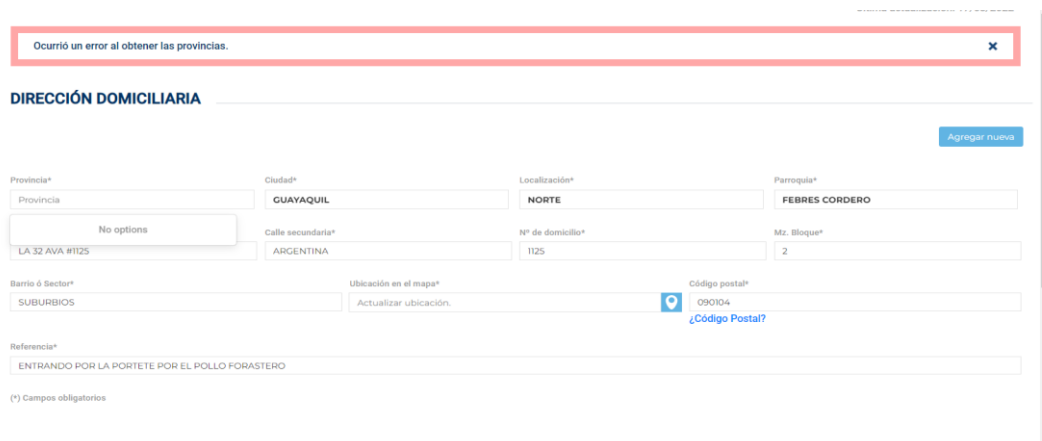

#### **FIGURA 3.19. MENSAJE DE ERROR AL CARGAR LAS PROVINCIAS – DIRECCIÓN. [Autoría propia]**

Guardar

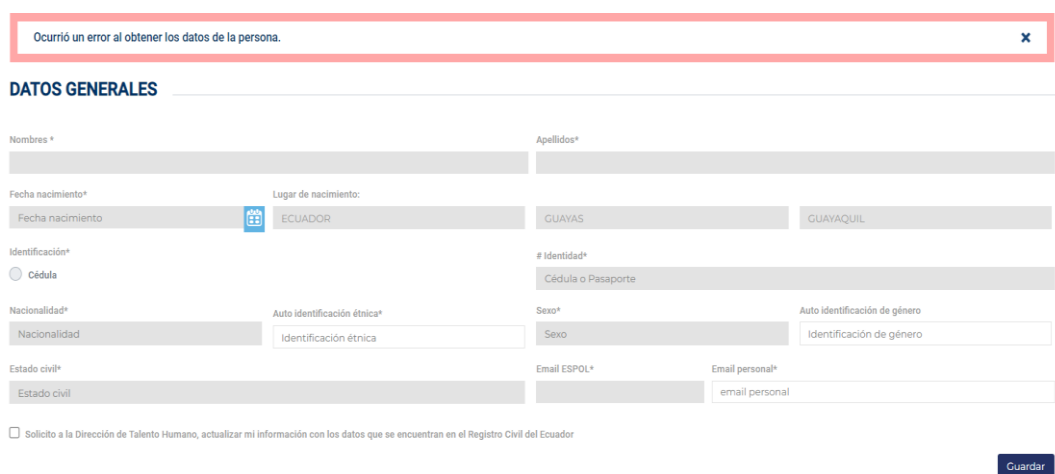

**FIGURA 3.20. MENSAJE DE ERROR AL CARGAR LA INFORMACIÓN – DATOS GENERALES. [Autoría propia]**

Los usuarios deben compartir al menos dos contactos de emergencia y 2 parientes que vivan o mantenga cercana relación en la ficha de datos, es por ello que se le mostrará un mensaje en pantalla notificando al usuario que debe registrar obligatoriamente esta información.

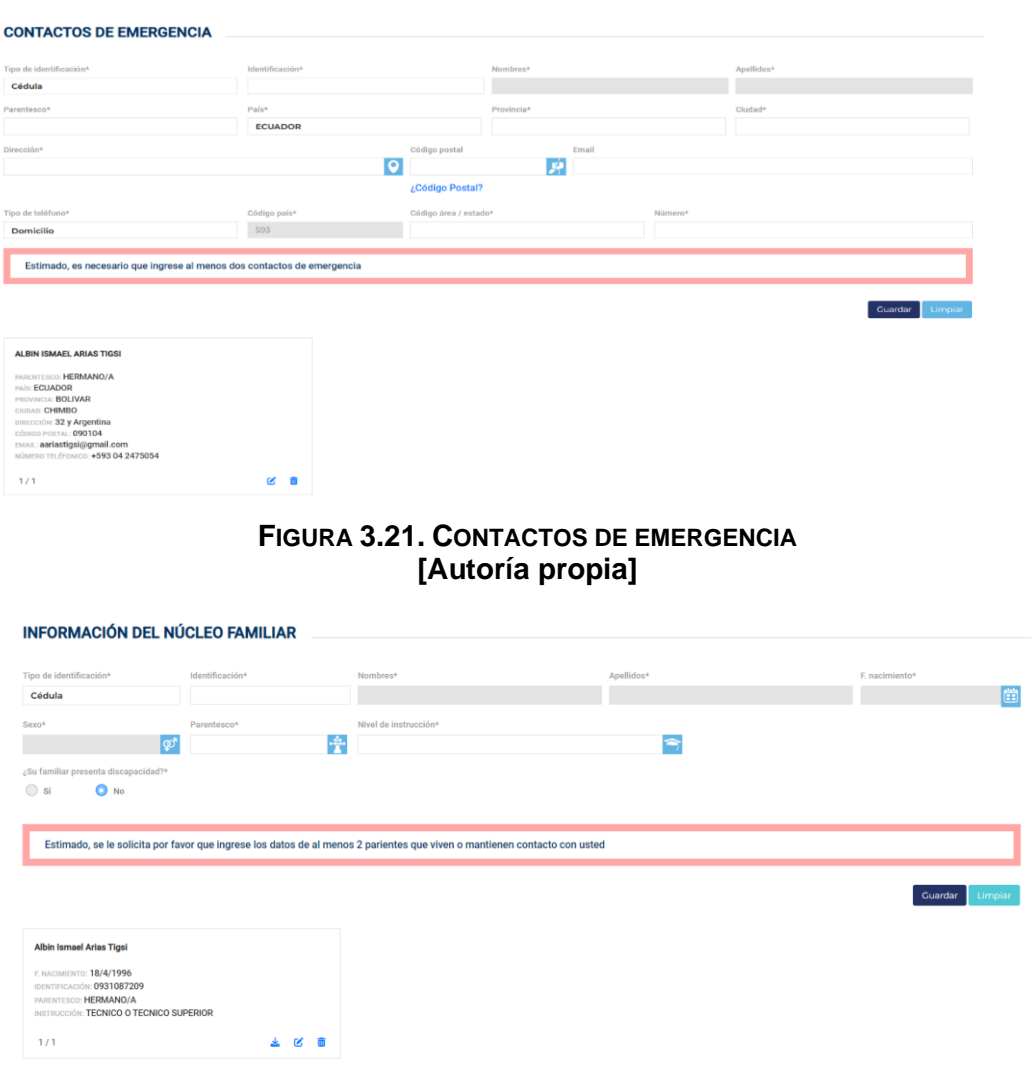

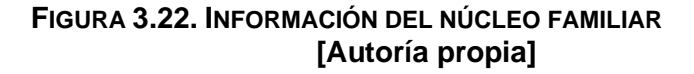

#### **3.4 Análisis de Costos**

Para el análisis de costo se tomó a consideración la mano de obra del equipo de desarrollo y el tiempo que se tomó para cumplir con los objetivos esperados. Por lo tanto, se ha calculado un aproximado de las horas trabajadas y un salario que se pagaría por hora.

Se propuso un valor por hora de \$5, al equipo de desarrollo le tomó 6 semanas en programar el Frontend y Backend de la aplicación, durante ese tiempo se trabajó 7 días a la semana, lunes a viernes un tiempo estimado de 4 horas y fines de semana 6 horas, dando como resultado un total de 192 horas por cada desarrollador, dando como resultado 384 horas. Cómo al inicio se propuso un valor por hora de \$5, el costo del proyecto sería de \$1920.

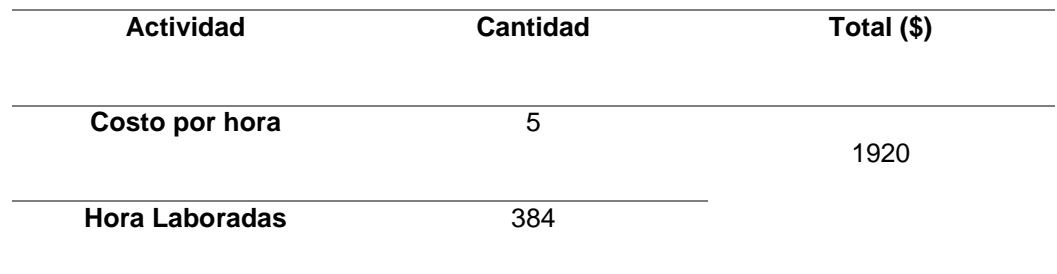

#### **Tabla 3.2 Análisis de costos [Autoría propia]**

#### **3.5 Cierre de Proyecto**

Para el cierre del proyecto, se enlista los entregables y requerimientos que se lograron cumplir, además de un acta, ubicada en el Apéndice H, que permite validar lo descrito a continuación:

#### **3.5.1 Entregables**

- Un Front End realizado en React que corresponde al sistema de la ficha de datos unificado.
- Un Back End realizado en .Net Core que corresponde al sistema de la ficha de datos unificado.
- Se entregó un Manual de usuario que indique el funcionamiento completo del sistema de la ficha de datos unificado.
- Se entregó un Front End realizado en React que corresponde al sistema para el manejo de perfiles.
- Un Back End realizado en .Net Core que corresponde al sistema para el manejo de perfiles.
- Se entregó un Manual de usuario que indique el funcionamiento completo del módulo para el manejo de perfiles.

#### **3.5.2 Requerimientos**

Se cumplieron con los siguientes requerimientos del cliente.

- Se cumplió con el requerimiento de crear una ficha de datos personales unificado.
- Se cumplió con el sistema para manejo de perfiles.
- Se cumplió con el API para consultar el perfil que le corresponde a un usuario.
- No se cumplió con el registro de la información encriptada en la base de datos.

# **CAPÍTULO 4**

## **4. CONCLUSIONES Y RECOMENDACIONES**

### **4.1 Conclusiones**

- Se logró desarrollar un prototipo completamente funcional de una "Ficha de Datos Personales Unificada" para el registro de información de identidad al usuario, logrando un manejo más eficiente y completo de los datos, de esta manera se logrará disminuir el tiempo de gestión al no tener que verificar la correcta actualización de los datos en cada una de las fichas de datos existentes en los diversos sistemas de la ESPOL.
- El uso de metodología ágil y las diversas reuniones, mismas que fueron llevadas a cabo junto al cliente y las directivas de cada área, permitieron la correcta creación y priorización de los requerimientos necesarios para un proyecto que cumpla con las expectativas de los involucrados.
- Entre otros beneficios que ofrecerá la nueva ficha de datos unificada, es facilitar el mantenimiento de la aplicación, siendo menor el tiempo de dedicación para realizar modificaciones, frente a las tres fichas que se encuentran actualmente en los diversos sistemas de la ESPOL.

#### **4.2 Recomendaciones**

- Se exhorta a que en un futuro próximo se utilice un alojamiento en la nube para el despliegue de la aplicación, debido a las ventajas que estas presentan, tales como: la disponibilidad, flexibilidad en los costos y avanzadas herramientas de monitoreo.
- Con el fin de agilitar el desarrollo del proyecto, se recomienda que se provea al equipo de trabajo un ambiente de pruebas completamente equipado con las herramientas de software y hardware necesarias como: sistema operativo, servidores, programas operativos, entre otras.
- Agregar una funcionalidad extra que permita al usuario ser redireccionado hacia un correo que se encuentre dirigido al GTSI, esto con el fin de darse el caso que tenga una duda, visualice un error en los datos o se presenté algún inconveniente en el sistema, el usuario tenga una manera rápida de contactase y comunicar lo sucedido

# **BIBLIOGRAFÍA**

Asamblea Nacional. (2021). *Ley Orgánica de Protección de Datos Personales.* Quito.

Gonzales, L. (24 de Enero de 2020). *qvintvs*. Obtenido de qvintvs: https://qvintvs.mx/que-es-la-triada-de-lainformacion/#:~:text=Estas%20tres%20letras%20significan%20confidencialidad, o%20triada%20de%20la%20informaci%C3%B3n

Martinez, N., & Subía. (30 de Mayo de 2021). *nmslaw*. Obtenido de https://nmslaw.com.ec/ley-organica-proteccion-datospersonales/#:~:text=459%20de%2026%20de%20mayo,as%C3%AD%20como% 20su%20correspondiente%20protecci%C3%B3n.

# **APÉNDICES**

## **APÉNDICE A**

### **FICHA DE DATOS PERSONALES**

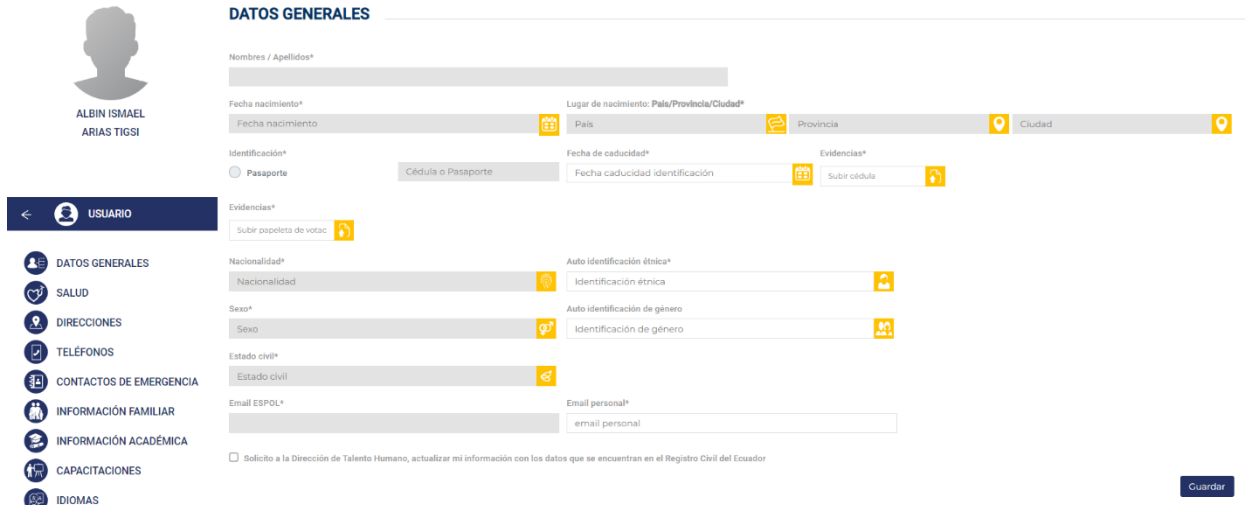

**Figura A.1 Módulo de Datos Generales** *[Escuela Superior Politécnica del Litoral – ESPOL]*

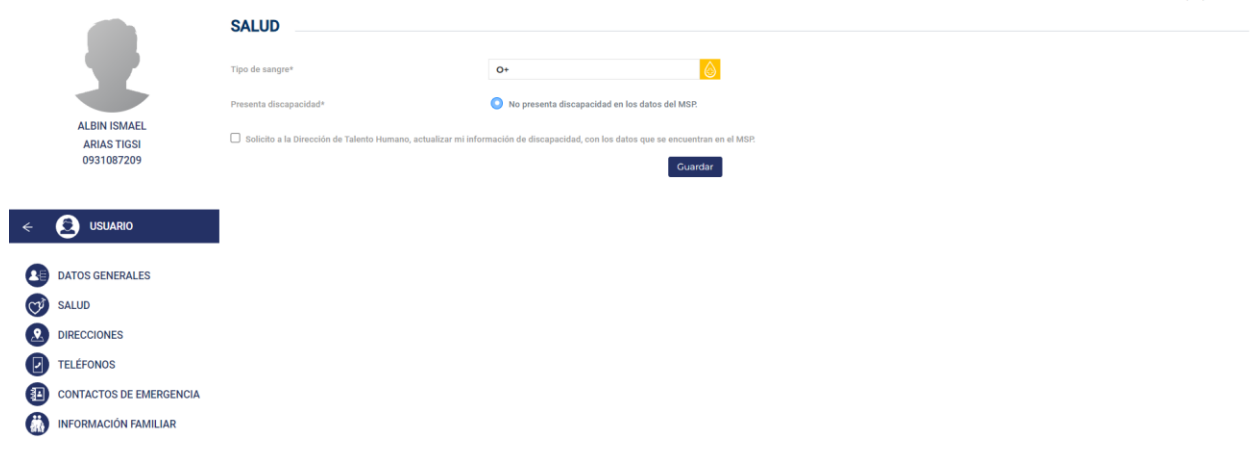

**Figura A.2 Módulo de salud para la ficha de datos unificada.** *[Escuela Superior Politécnica del Litoral – ESPOL]*

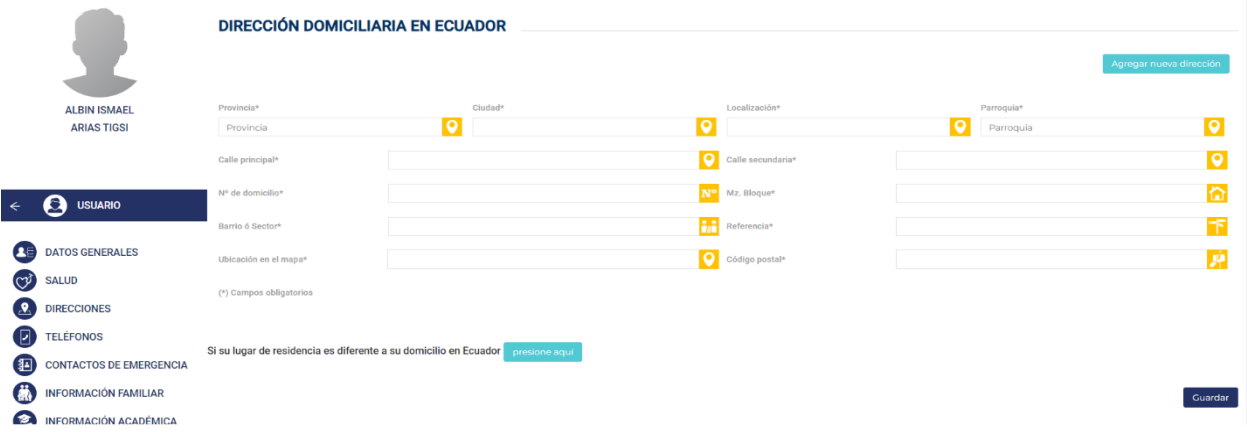

#### **Figura A.3 Módulo de direcciones para la ficha de datos unificada** *[Escuela Superior Politécnica del Litoral – ESPOL]*

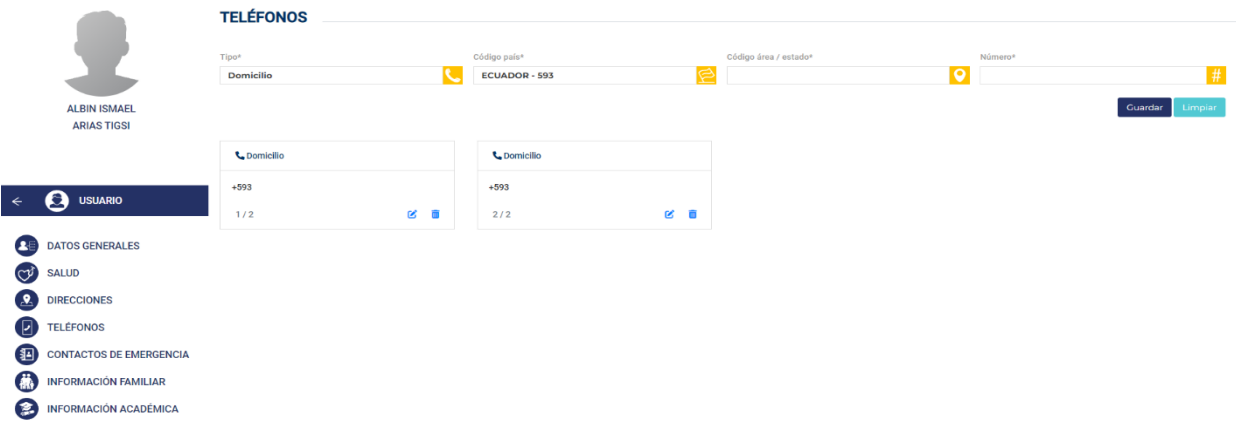

#### **Figura A.4 Módulo de teléfonos para la ficha de datos unificada.** *[Escuela Superior Politécnica del Litoral – ESPOL]*

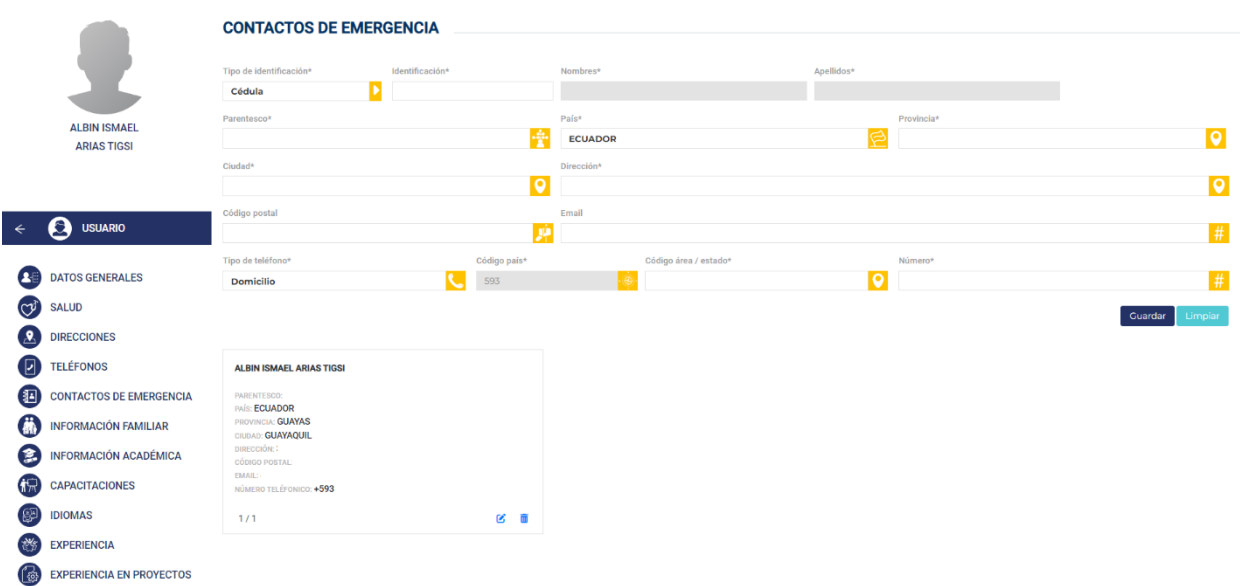

**Figura A. 5 Módulo de contacto de emergencia para la ficha de datos unificada.**

#### **INFORMACIÓN DEL NÚCLEO FAMILIAR** Tipo di  $\overline{D}$ Cédula **The Co** 自 ALBIN ISMAEL<br>ARIAS TIGSI<br>0931087209  $\bigcirc$  Subiride 春  $\mathbb{G}$ | ത് ¿Su fa  $\bigcirc$  si  $\bullet$  $\leftarrow$   $\bullet$  usuario Guardar DATOS GENERALES Albin Ismael Arias Tigsi  $C^{j}$  SALUD E NACIMIENTO<br>IDENTIFICACIÓN<br>PARENTESCO: 2 DIRECCIONES INSTRUCCIÓN: TECNICO O TECNICO SUPERIOR **N: BACHILLERATO E** TELÉFONOS  $\frac{1}{2}$ ø ÷  $2/2$ ■ 図 CONTACTOS DE EMERGENCIA INFORMACIÓN FAMILIAR INFORMACIÓN ACADÉMICA  $\overline{N_{\rm m}}$  CAPACITACIONES

**Figura A.6 Módulo de información del núcleo familiar para la ficha de datos unificada.** *[Escuela Superior Politécnica del Litoral – ESPOL]*

#### *[Escuela Superior Politécnica del Litoral – ESPOL]*

# **APÉNDICE B**

### **ACTAS DE REUNIONES**

### Acta de Reunión

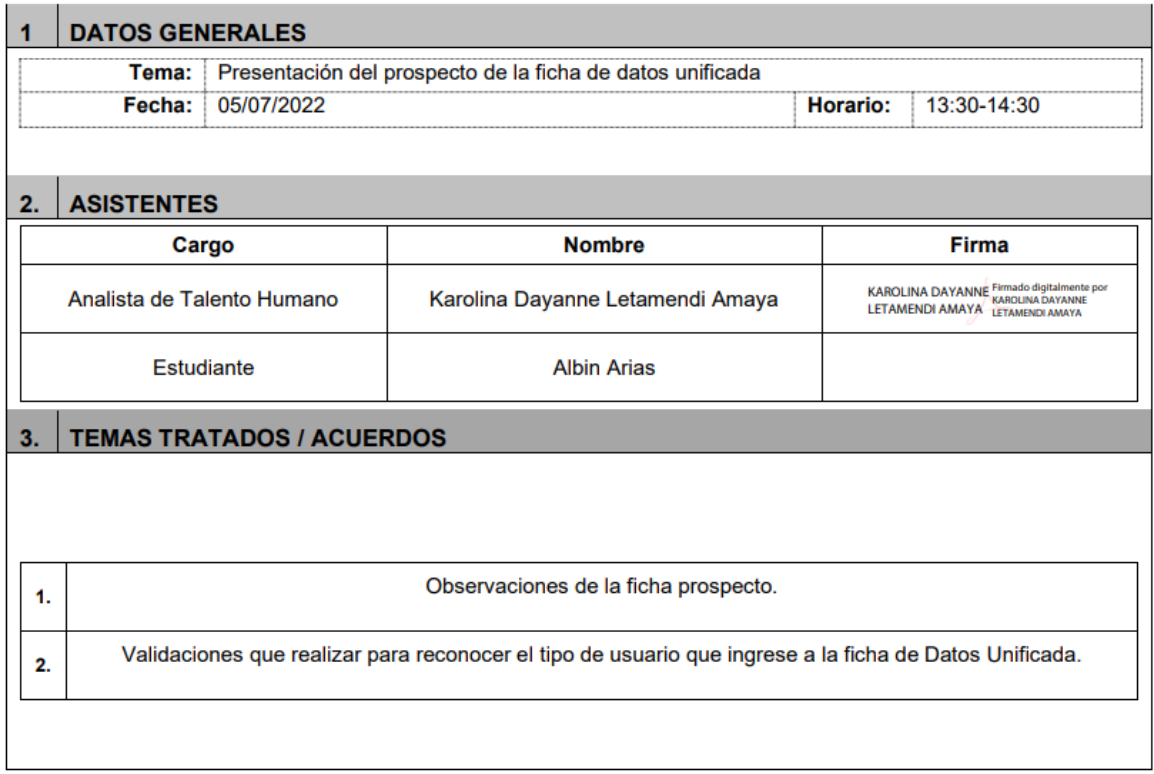

**Figura B.1 Reunión con Talento Humano [Autoría propia]**

## Acta de Reunión

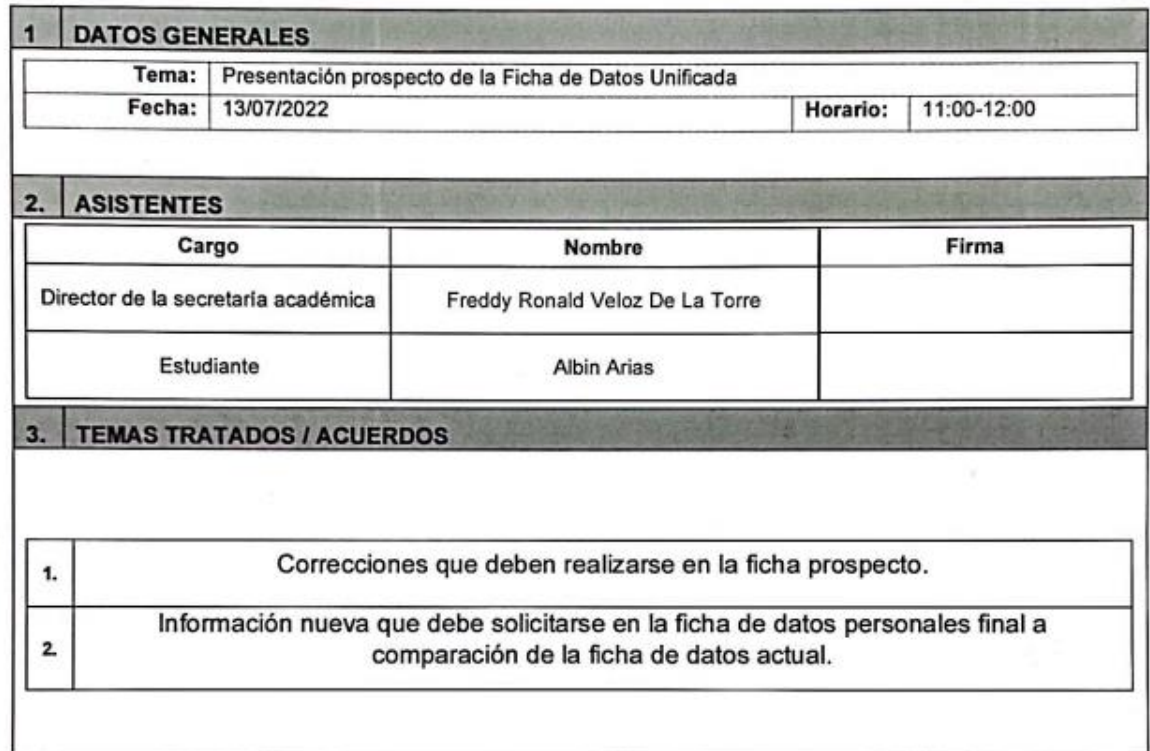

Escuela Superior ορος е

November 2014 - Maig Checker Maria Corre<br>Director de la Secretaria Técnica Académica

**Figura B.2 Reunión con Directiva de Grado [Autoría propia]**

## **APÉNDICE C**

#### **Resultado de encuesta realizada a los usuarios luego de culminada las pruebas.**

Prueba #1: Actualización de datos generales ¿Qué tan difícil fue para usted realizar esta tarea? 3 respuestas

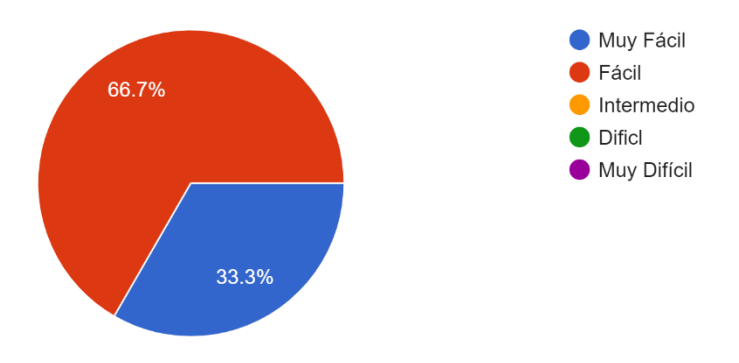

Prueba # 1: Actualización de datos generales ¿Qué tan completa fue la información que se le solicitó ingresar?

3 respuestas

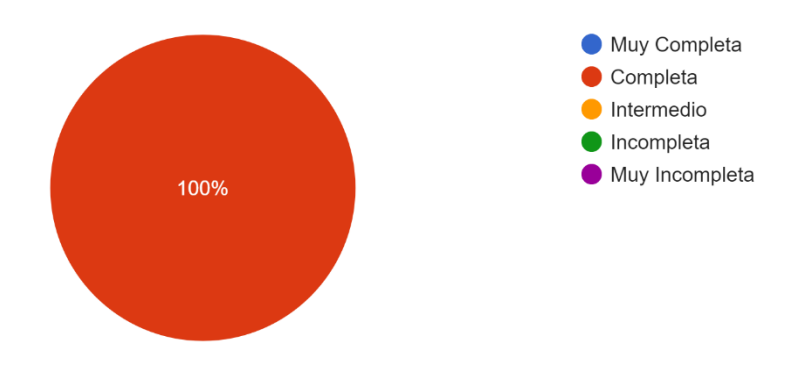

**Figura C.1 Prueba #1: Actualización de Datos Generales [Autoría propia]**

Prueba #2: Registro y actualización de Información familiar ¿Qué tan completa fue la información que se le solicitó ingresar? 3 respuestas

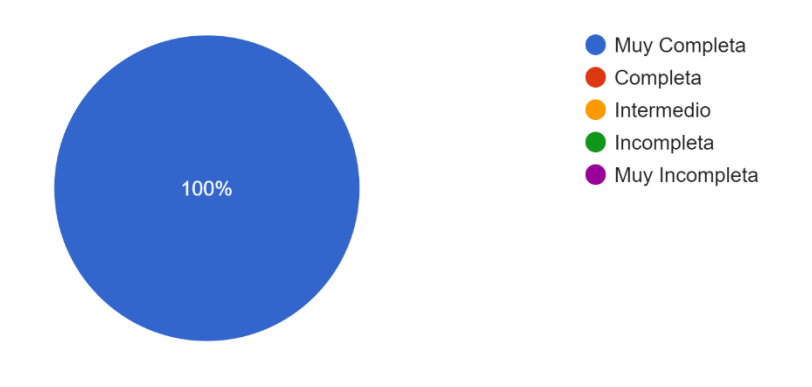

Prueba #2: Registro y actualización de Información familiar ¿Qué tan difícil fue para usted realizar esta tarea?

3 respuestas

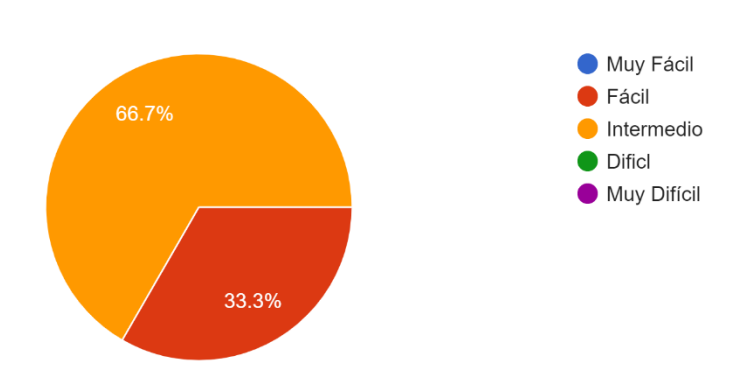

**Figura C.2 Prueba #2: Registro y actualización de información familiar [Autoría propia]**

## **APÉNDICE D**

#### **DISEÑO INICIAL DE LA FICHA DE DATOS UNIFICADA**

#### **Módulo de Datos Generales**

El módulo se encuentra conformado por información básica relacionada al usuario. En esta sección encontraremos los siguientes campos: nombres, apellidos, fecha de nacimiento, lugar de nacimiento, identificación, número de identificación, fecha de caducidad, evidencia de identificación, evidencia de certificado de votación, nacionalidad, auto identificación étnica, auto identificación de género, sexo, estado civil, conyugue, mail ESPOL y mail personal.

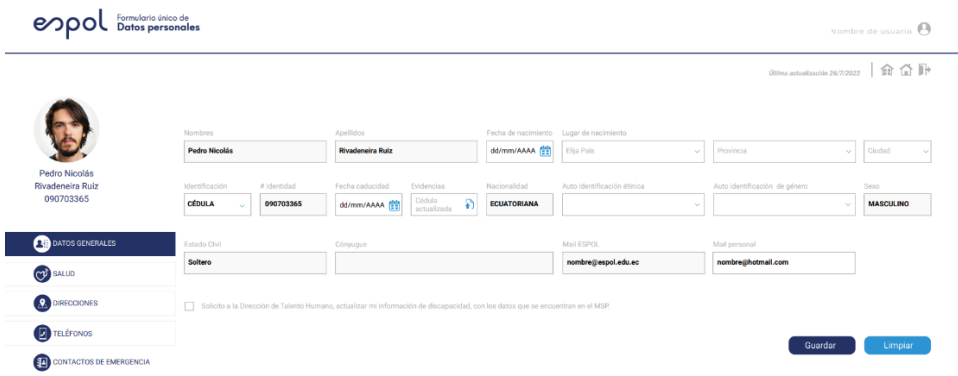

#### **Figura D.1 Módulo de datos generales para la ficha de datos unificada. [Autoría propia]**

#### **Módulo de Salud**

El módulo sé encontrará conformado por tres campos, uno de ellos es el tipo de sangre, el otro señala la presencia o no de alguna discapacidad, y el último, indica en pantalla si el usuario consta en el Ministerio de Salud Pública con alguna discapacidad.

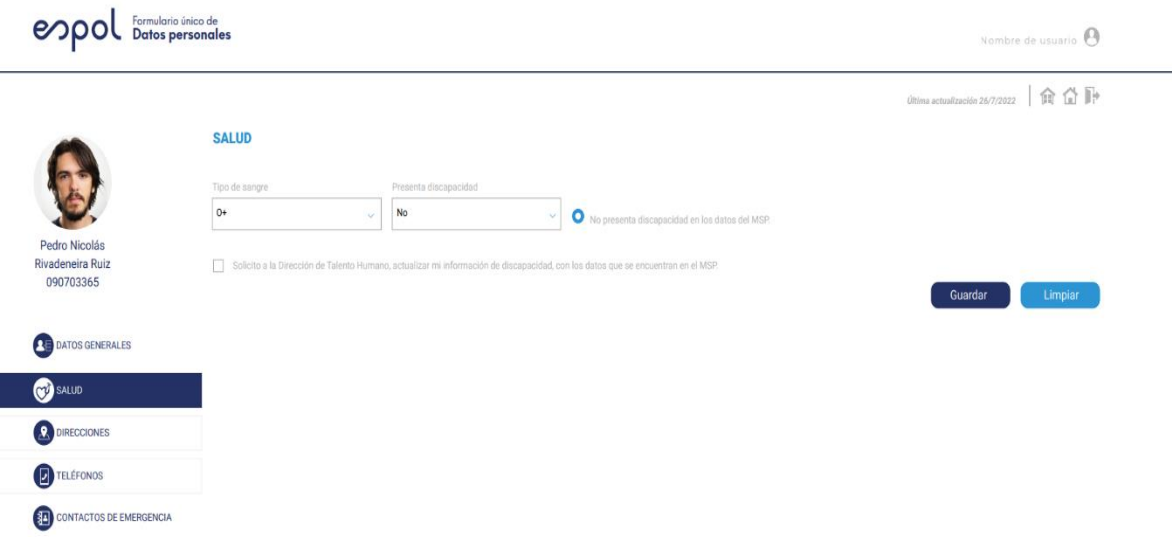

**Figura D.2 Módulo de salud para la ficha de datos unificada. [Autoría propia]**

#### **Módulo de Direcciones**

Este módulo se usará para almacenar los datos de vivienda del usuario y lugares donde se lo puede localizar en el país, se encuentra conformado por once campos, los cuales son los siguientes: provincia, ciudad, localización, calle principal, calle secundaria, número de domicilio, manzana o bloque, barrio o sector, referencia, ubicación en el mapa, y código postal.

| Formulario único de<br><b>Datos personales</b><br>espo        |                                                                  |                  |                      |                 | Nombre de usuario $\Theta$             |
|---------------------------------------------------------------|------------------------------------------------------------------|------------------|----------------------|-----------------|----------------------------------------|
|                                                               |                                                                  |                  |                      |                 | 一命合冊<br>Última actualización 26/7/2022 |
|                                                               | <b>DIRECCIÓN DOMICILIARIA EN ECUADOR</b>                         |                  |                      |                 | Agregar nueva a                        |
| Pedro Nicolás                                                 | Provincia                                                        | Ciudad           | Localización         | Calle Principal | Calle Secundaria                       |
| <b>Rivadeneira Ruiz</b>                                       | Elija provincia<br>$\sim$                                        | Elija cludad     | $\sim$               | o               | $\sim$<br>$\sim$<br>v.<br>v            |
| 090703365                                                     | Número de Domicilio                                              | Manzana / bloque | Barrio / Sector      | Referencia      | Código postal<br>Ubicación mapa        |
|                                                               | Elija provincia<br>$\sim$                                        | Esciba manzana   | Esciba barrio sector |                 | ۰<br>$\hat{\phantom{a}}$               |
| <b>A DATOS GENERALES</b>                                      |                                                                  |                  |                      |                 | $\sim$                                 |
| CU <sub>2</sub> SALUD                                         | Si su lugar de residencia es diferente a su domisilio en Ecuador |                  | Presione aquí        |                 | Guardar                                |
| <b>DIRECCIONES</b>                                            |                                                                  |                  |                      |                 |                                        |
| <b>ED</b> TELÉFONOS                                           |                                                                  |                  |                      |                 |                                        |
| $\left( \mathbf{E} \right)$<br><b>CONTACTOS DE EMERGENCIA</b> |                                                                  |                  |                      |                 |                                        |

**Figura D.3 Módulo de direcciones para la ficha de datos unificada [Autoría propia]**

#### **Módulo de Teléfonos**

El módulo de teléfonos está conformado por cuatro campos los cuales sirven para agregar los números de contacto del usuario, una vez agregados se mostrarán en forma de tarjetas en el cual el usuario podrá editarlos o eliminarlos a su gusto.

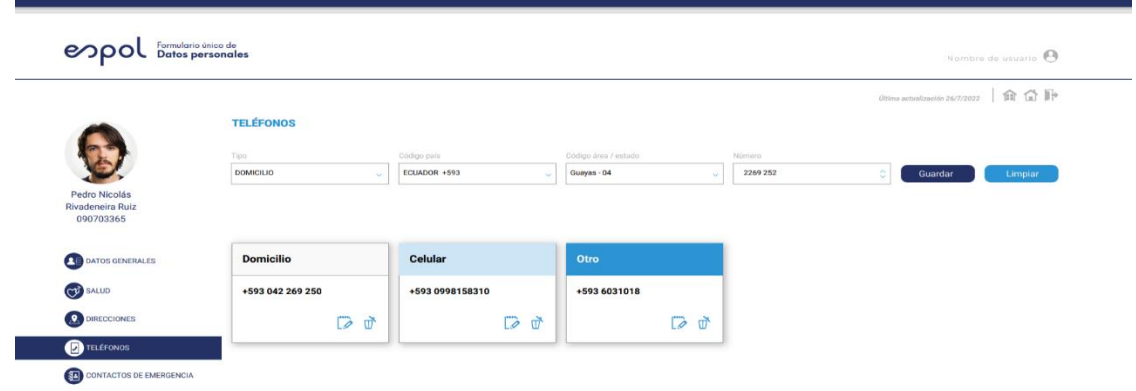

**Figura D.4 Módulo de teléfonos para la ficha de datos unificada. [Autoría propia]**

#### **Módulo de Contacto de Emergencia**

El módulo de contacto de emergencia es el último de la ficha del usuario, en esta se encuentran todos los datos de contacto en caso de emergencia, este módulo se encuentra conformado por quince campos, es bastante similar al módulo datos generales con la diferencia que no es referente al usuario si no a su contacto de ayuda.

|                               |                                |                |                           |                         | Ultima actualización 26/7/2022 $\bigoplus$ $\bigoplus$ $\bigoplus$ |         |  |
|-------------------------------|--------------------------------|----------------|---------------------------|-------------------------|--------------------------------------------------------------------|---------|--|
|                               | <b>CONTACTOS DE EMERGENCIA</b> |                |                           |                         |                                                                    |         |  |
|                               | Tipo identificación            | Identificación | Nombres                   | Apellidos               | Parentesco                                                         |         |  |
|                               | Cédula                         | 090817832      | <b>Jairo Sebastián</b>    | <b>Rivadeneira Ruiz</b> | Hermano                                                            | ÷       |  |
| Pedro Nicolás                 |                                |                |                           |                         |                                                                    |         |  |
| Rivadeneira Ruiz<br>090703365 | País                           | Provincia      | Ciudad                    | Dirección               |                                                                    |         |  |
|                               | <b>ECUADOR</b>                 |                | ü                         |                         |                                                                    | ۰       |  |
| <b>EN DATOS GENERALES</b>     | Código Postal                  | Email          | Tipo de teléfono          | Código país             | Código Área/Estado Número                                          |         |  |
|                               | я                              |                | Domicilio                 | $+593$                  | $\overline{\phantom{a}}$                                           | ۰       |  |
| CO SALLD                      |                                |                |                           |                         |                                                                    |         |  |
| <b>2</b> DIRECCIONES          |                                |                |                           |                         | Guardar                                                            | Limpiar |  |
| <b>EXERCISE</b>               |                                |                |                           |                         |                                                                    |         |  |
|                               |                                |                |                           |                         |                                                                    |         |  |
| CONTACTOS DE EMERGENCIA       | <b>Nombre de Contacto</b>      |                | <b>Nombre de Contacto</b> |                         |                                                                    |         |  |

**Figura D.5 Módulo de contacto de emergencia para la ficha de datos unificada. [Autoría propia]**

Cabe resaltar que el diseño mostrado anteriormente es el inicial que se tenía planeado para el desarrollo de la ficha de datos unificada, pero a medida que se realizaron reuniones se iban efectuando cambios para el producto final. Por ejemplo, se agregó un nuevo módulo "Información familiar" que permite registrar y actualizar información detallada de las personas pertenecientes al núcleo familiar del usuario, esto puede observarse en "Capítulo #3 –Resultados".

# **APÉNDICE E UNIFICACIÓN DE BASE DE DATOS**

Al inicio de la materia se planteó como uno de los objetivos alcanzables del proyecto unificar la información de los datos personales compartido por los usuarios, los cuales permanecen registrados en los diferentes sistemas, de manera que, en la base de datos correspondiente a cada uno de ellos, se encontrará una única base de datos para que, de esta manera, la ficha de datos unificada consulte a esta directamente.

Debido a que al hacer un cambio como este se requiere un análisis a profundidad sobre como los demás sistemas de la Institución consultan la información de los usuarios, por ejemplo, Bienestar estudiantil para conocer sobre la salud del usuario. Se optó por unificar únicamente información puntual del usuario en única base de datos y el resto mantenerla en las bases de datos que actualmente mantienen registrada la información. Para que, de esta forma, los demás sistemas puedan hacer consulta de la información puntual del usuario que estará alojada en una base de datos, y estos sigan apuntando a sus bases de datos actuales, se utilizó la funcionalidad que ofrece DB2 llamada: Tablas Federadas.

Con estas tablas los diferentes sistemas podrán consultar, actualizar, guardar y borrar datos de las tablas sin necesidad de que se estas se encuentren creadas y alojando información en la base de datos que apuntan estos sistemas actualmente. Esto explicado de manera gráfica podremos encontrarla a continuación:

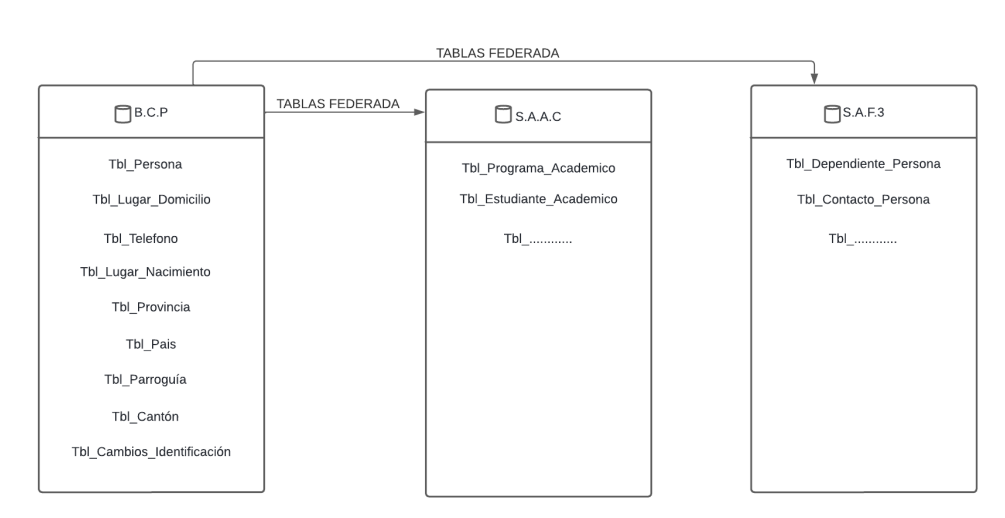

**DIAGRAMA TABLAS FEDERADAS (DB2)** 

**Figura E.1 Diagrama de tablas federadas (DB2) [Autoría propia]**

Se puede observar que las tablas de la base datos nuevas "Core Persona" donde se unificó información puntual del usuario es consultada por las otras bases de datos: Sistema Académico y Financiero respectivamente, utilizando la funcionalidad de tablas federadas. Dado que el presente trabajo fue realizado por el GTSI de la ESPOL y al no haber intervención por parte de los estudiantes que realizaron la materia integradora presente, el alcance del proyecto se vio modificado. Por lo tanto, la realización de la unificación de base de datos es un entregable que no fue ni será realizado por los estudiantes involucrados en la presente materia integradora.

# **APÉNDICE F**

### **PRUEBA A MODULO DE PERFILES.**

A continuación, validaremos que se pueda asignar un perfil al usuario que escojamos, luego de esto que se pueda visualizar el perfil y el usuario al que se le colocó, para finalizar actualizando el valor del estado que se registró.

Primero, tenemos el formulario a llenar donde escogemos el perfil e ingresamos el id del usuario al que se lo vamos a asignar.

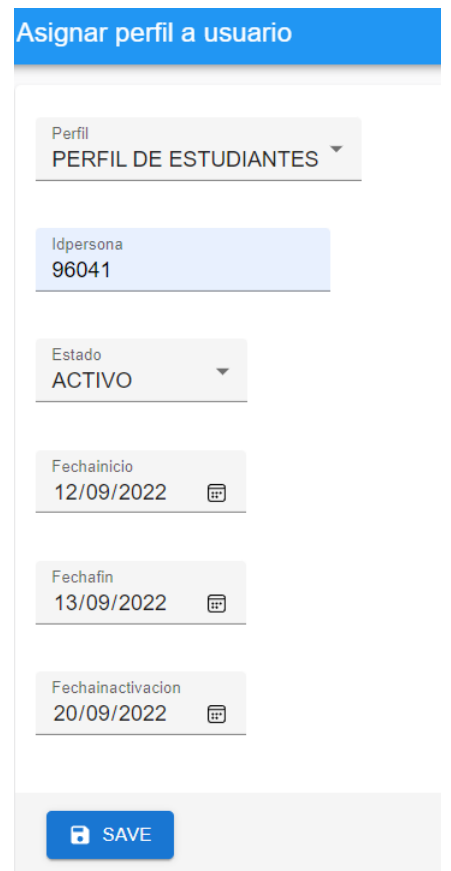

**Figura F.1 Asignación de perfiles a usuarios [Autoría propia]**

Observamos en la herramienta de desarrollo como efectivamente el registro se envía hacia el BackEnd.

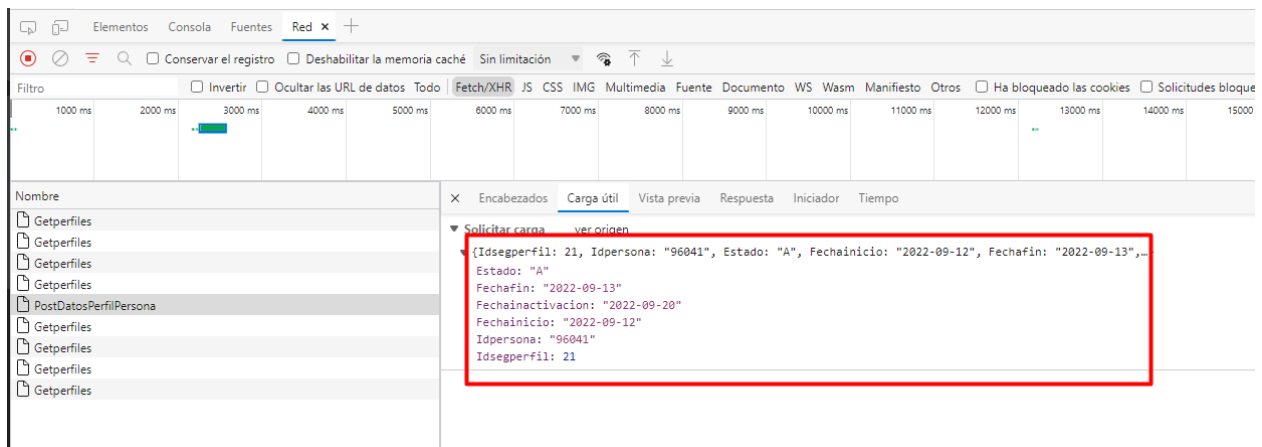

#### **Figura F.2 Registro enviado a BackEnd [Autoría propia]**

Si vamos al listado de perfiles asignado podemos ver el registro que se acaba de crear

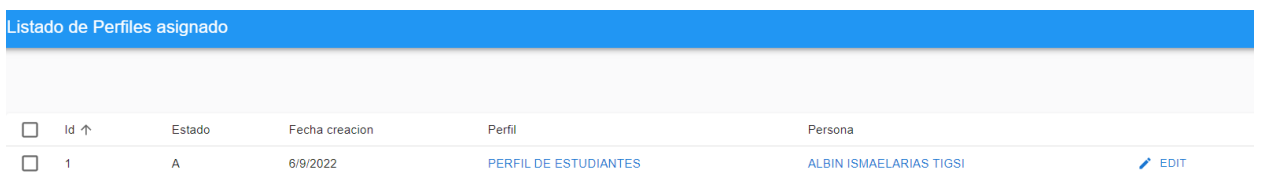

#### **Figura F.3 Creación de perfiles de usuarios [Autoría propia]**

Podemos observar cómo efectivamente trae la observación desde el BackEnd.

```
v listData: [{estado: "A", fechacreacion: "2022-09-06T00:00:00", fechafin: "2022-09-13T00:00:00",...},..]
 ▼ 0: {estado: "A", fechacreacion: "2022-09-06T00:00:00", fechafin: "2022-09-13T00:00:00",..}
     estado: "A"
     fechacreacion: "2022-09-06T00:00:00"
     fechafin: "2022-09-13T00:00:00"
     fechainactivacion: "2022-09-20T00:00:00"
     fechainicio: "2022-09-12T00:00:00"
     idpersona: 96041
     idsegperfil: 21
     idsegperfilNavigation: null
     idsegperfilpersona: 1
```
**Figura F.4 Verificación de perfiles de usuarios en el BackEnd [Autoría propia]**

Si deseamos editar la información, tendremos la sección "Editar perfil asignado" donde veremos los campos llenos con la información previamente registrada y la posibilidad de actualizarlo.

Para este caso en particular se cambió el estado a "Inactivo" para que en el listado se vea reflejado el cambio.

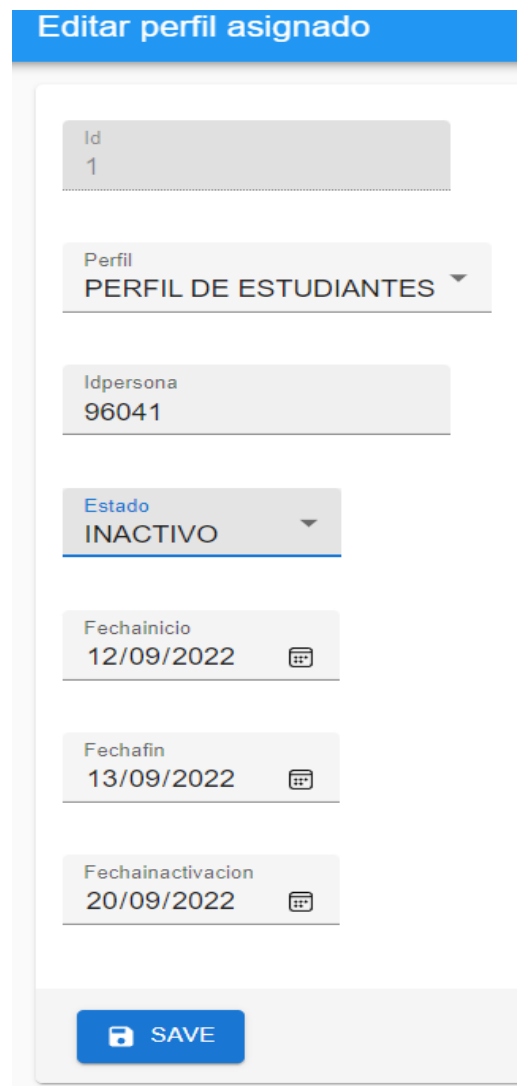

**Figura F.5 Edición de perfiles asignado [Autoría propia]**

Vemos como se envía al BackEnd la información actualizada.

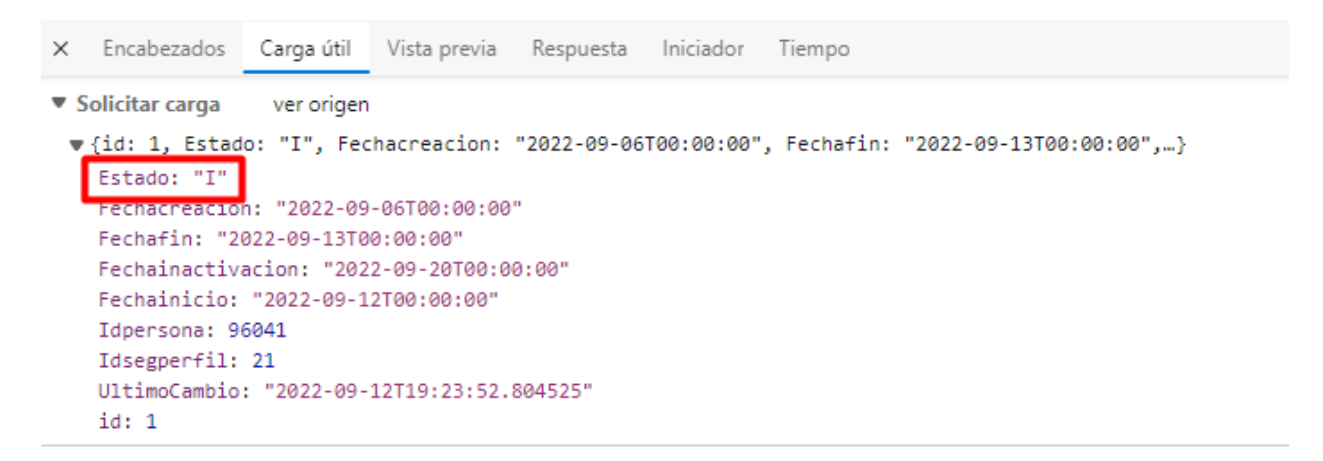

#### **Figura F.6 BackEnd actualizado [Autoría propia]**

Para terminar, podemos observar como en el listado de perfiles asignado se refleja la actualización realizada.

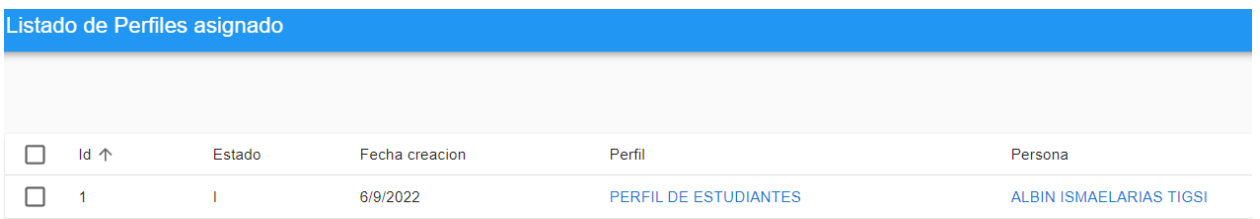

#### **Figura F.7 Listado de perfiles asignado actualizado [Autoría propia]**

## **APÉNDICE G**

#### **ACTA DE PRUEBAS REALIZADAS**

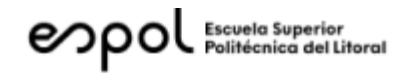

#### **ACTA DE PRUEBAS REALIZADAS**

#### 1 Pruebas

- Pruebas realizadas a usuario.
- Pruebas de conexiones a tablas externas
- · Pruebas de asignación de perfiles a respectivos usuarios

#### 2 Resultados

- En promedio, los estudiantes indicaron que el registro y actualización de la ٠ información es fácil de entender, y a su vez, que la ficha de datos unificada permite compartir una completa información de datos personales.
- El sistema final realiza conexiones adecuadas a las distintas tablas que se  $\bullet$ encuentran en diversas bases de datos.
- · El sistema de perfiles permite asignar satisfactoriamente un perfil al usuario que se escoja.
- 3 Observaciones por parte del cliente

#### 4 Firmas

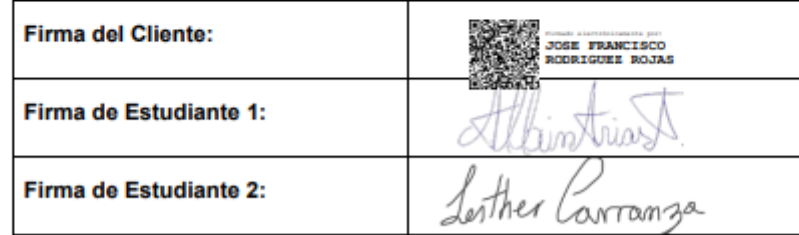

#### **Figura G.1 Acta de pruebas realizadas [Autoría propia]**

## **APÉNDICE H**

#### **ACTA DE CIERRE DE PROYECTO**

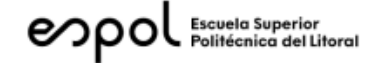

#### **ACTA DE CIERRE DE PROYECTO**

#### 1 Entregables

Luego de finalizar el proyecto se entregó lo siguiente al cliente:

- · Un Front End realizado en React que corresponde al sistema de la ficha de datos unificado.
- · Un Back End realizado en .Net Core que corresponde al sistema de la ficha de datos unificado.
- · Se entregó un manual de usuario que indique el funcionamiento completo del sistema de la ficha de datos unificado.
- · Se entregó un Front End realizado en React que corresponde al sistema para el manejo de perfiles.
- Un Back End realizado en .Net Core que corresponde al sistema para el manejo de perfiles.
- · Se entregó un manual de usuario que indique el funcionamiento completo del módulo para el manejo de perfiles.

#### 2. Requerimientos

Se cumplieron con los siguientes requerimientos del cliente.

- · Se cumplió con el requerimiento de crear una ficha de datos personales unificado.
- · Se cumplió con el sistema para manejo de perfiles.
- · Se cumplió con el API para consultar el perfil que le corresponde a un usuario.
- · No se cumplió con el registro de la información encriptada en la base de datos.

El requerimiento que no podrá ser cumplido es debido a que los diversos sistemas de la ESPOL que hacen consulta a las tablas donde se tenía pensado almacenar la información encriptada, no tenia una manera de desencriptar la

información para luego mostrarla en pantalla al usuario. Por esto, el cliente decidió estudiar mas a fondo el tema de la encriptación para determinar la manera correcta de proceder con este requerimiento.

A su vez, doy a conocer que el producto final posee un servicio integrado en su Back End que realiza consultas al Servicio Web del Ministerio de Salud Pública para conocer información de la discapacidad que presenta un usuario, la consulta a este servicio ha estado presentando inconvenientes desde que se integró al sistema, porque este servicio como tal no está funcionando correctamente, por lo que explícitamente se indica que cualquier error ocasionado al consumir este servicio es debido al mal funcionamiento del Servicio Web a la fecha de este documento.

Para finalizar, esta acta hace constancia de lo entregado al cliente y los requerimientos que se cumplieron, así mismo, declara la grata satisfacción del cliente con lo recibido por parte del equipo de desarrolladores.

#### 3. FIRMAS

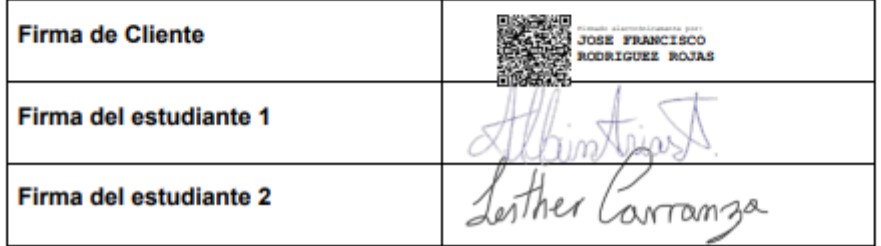

**Figura G.2 Acta de cierre de proyecto [Autoría propia]**